## Bedienungsanleitung

### **DIGITRADIO** 3 IR

DAB+/UKW/Internet/CD-Stereoradio mit Bluetooth-Audiostreaming

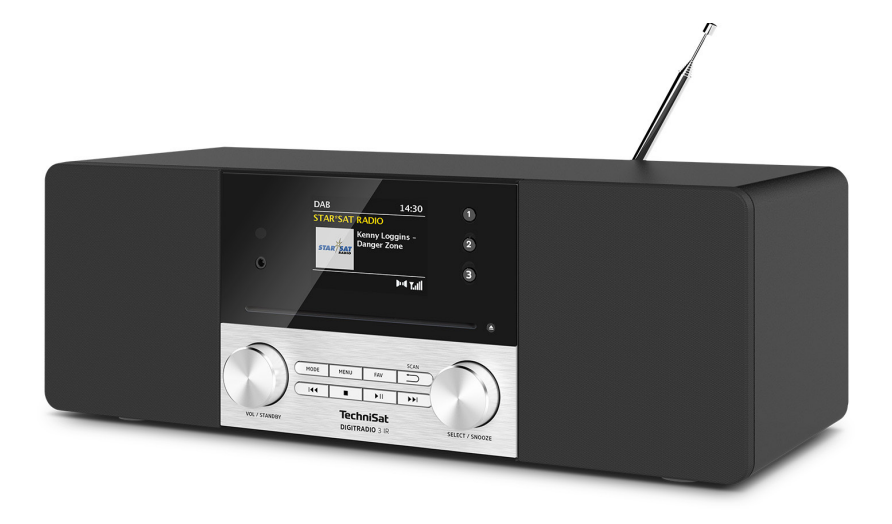

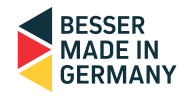

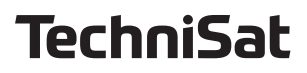

#### <span id="page-1-0"></span>**1 Abbildungen**

#### **1.1 Frontansicht**

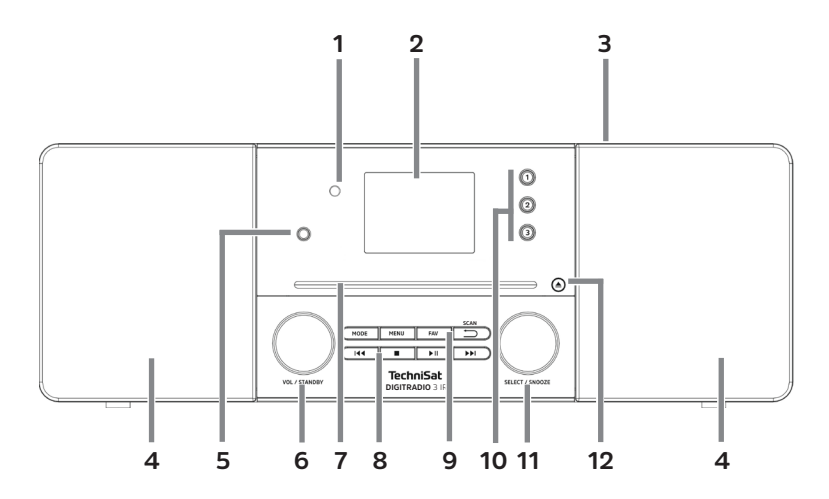

#### **1.2 Rückansicht**

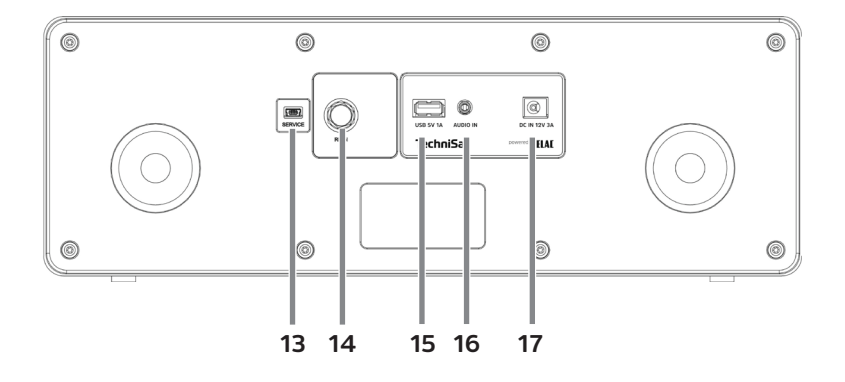

<span id="page-2-0"></span>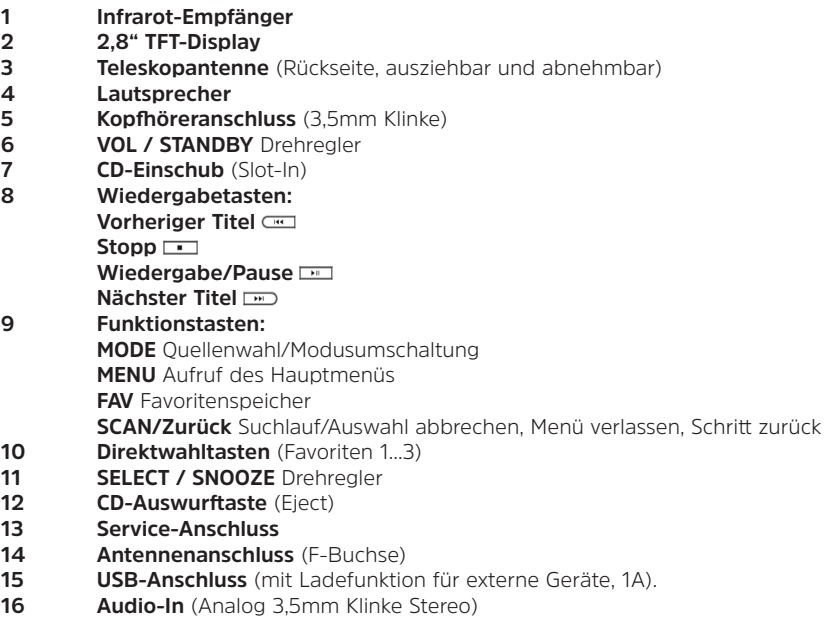

- **Netzteilanschluss/Stromversorgung** DC 12V, 3A
- **1.3 Fernbedienung**

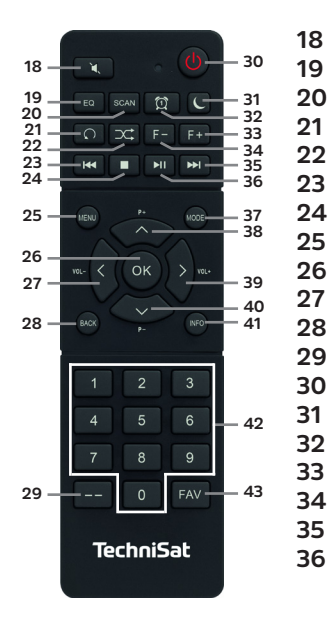

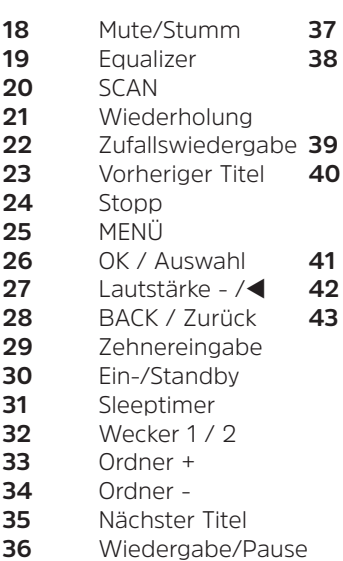

- Mode/Quelle
- $P+/\blacktriangle$
- Senderwechsel/
- Navigation
- Lautstärke +/
- P-/
	- Senderwechsel/ **Navigation**
- 
- INFO
- Zifferntasten
	- FAV
		- Favoritenspeicher

#### 2 Inhaltsverzeichnis

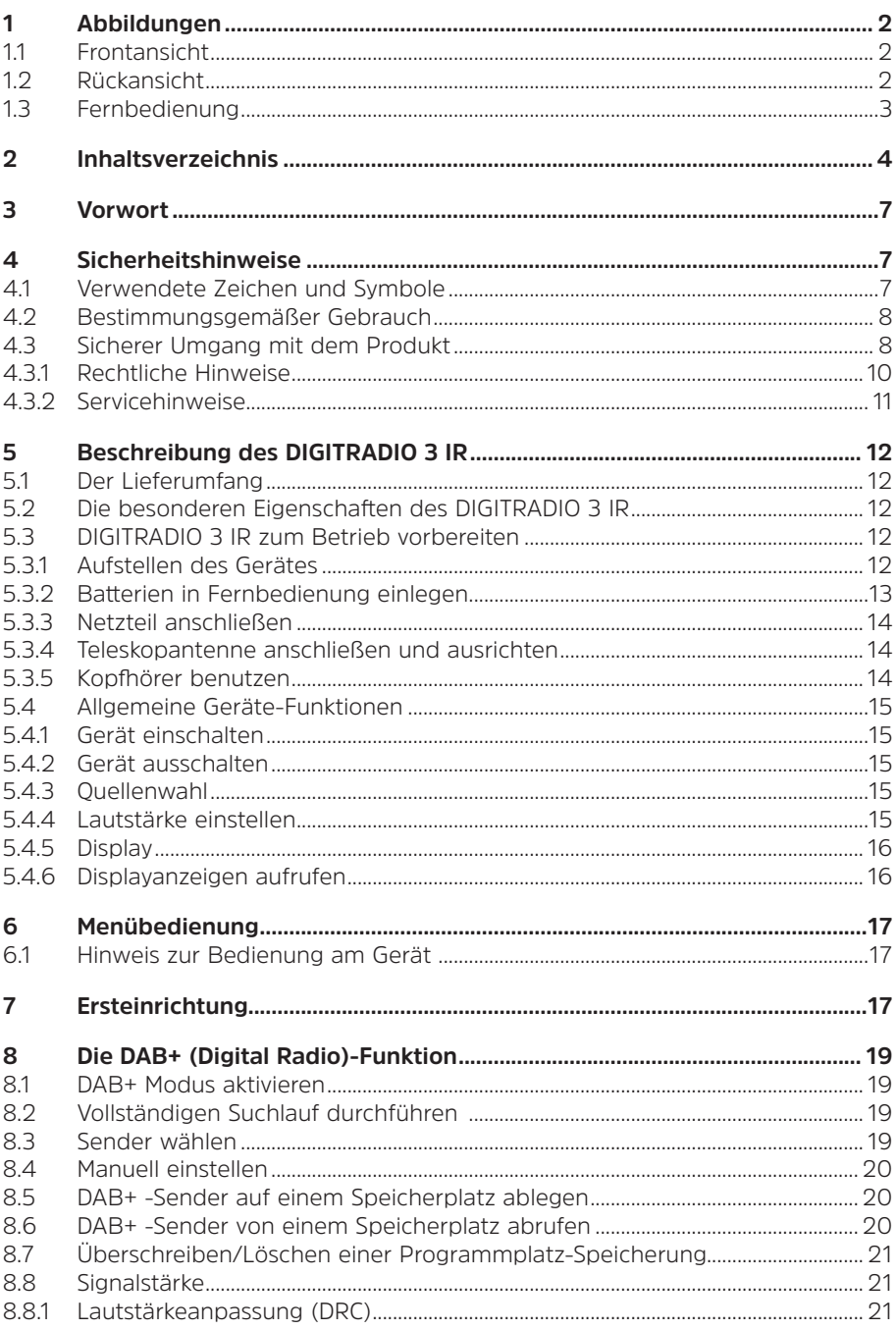

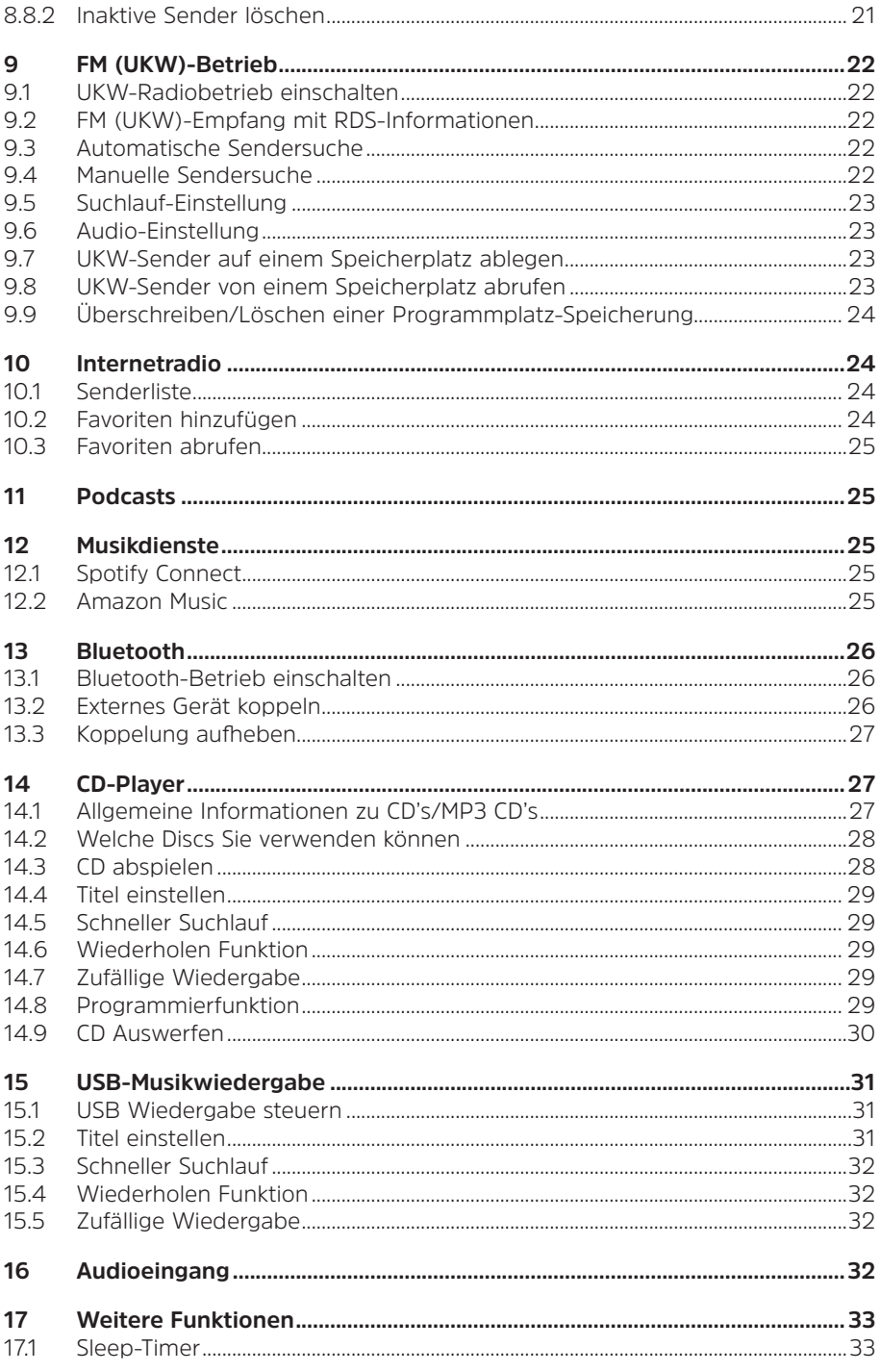

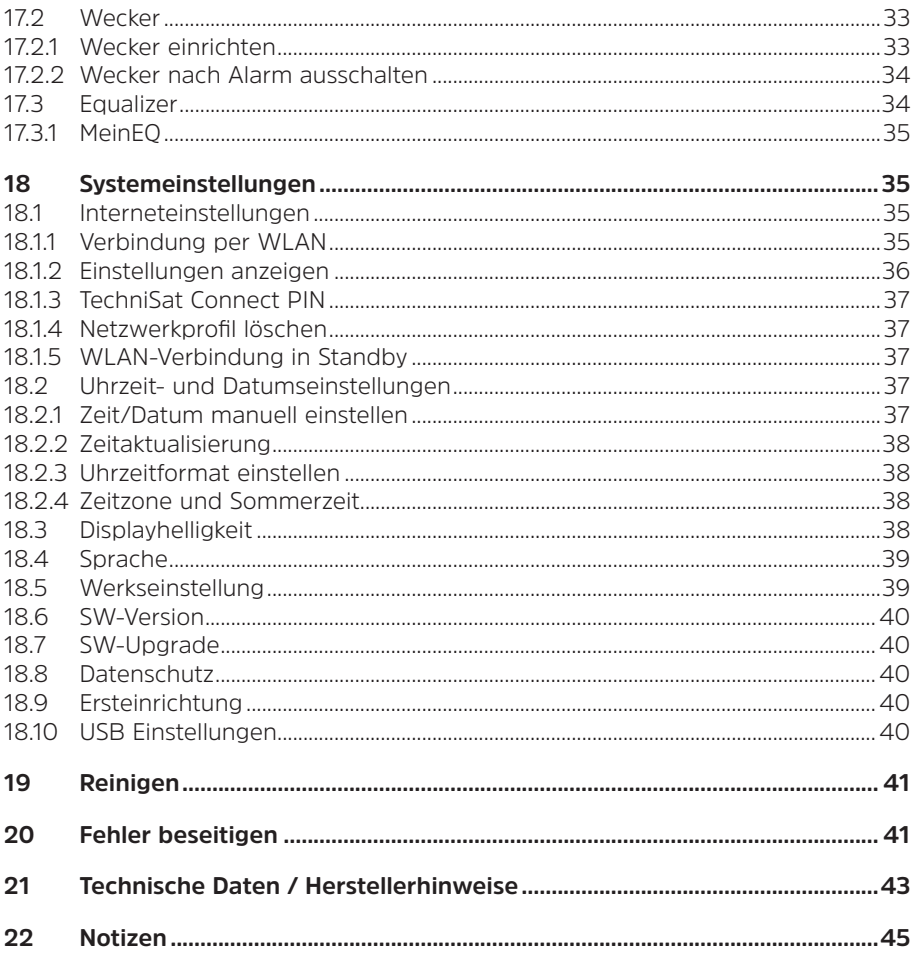

#### <span id="page-6-0"></span>**3 Vorwort**

#### **Sehr geehrte Kunden,**

vielen Dank, dass Sie sich für ein Digitalradio von TechniSat entschieden haben. Die vorliegende Bedienungsanleitung soll Ihnen helfen, die umfangreichen Funktionen Ihres neuen Gerätes kennen zu lernen und optimal zu nutzen. Sie hilft Ihnen beim bestimmungsgemäßen und sicheren Gebrauch. Sie richtet sich an jede Person, die das Gerät installiert, bedient, reinigt oder entsorgt.

Bewahren Sie die Bedienungsanleitung für einen späteren Gebrauch sorgfältig auf.

Eine aktuelle Version der Bedienungsanleitung finden Sie im Downloadbereich Ihres Produktes auf der TechniSat-Webseite [www.technisat.de.](http://www.technisat.de)

Wir wünschen Ihnen viel Freude mit Ihrem TechniSat Digitalradio!

Ihr TechniSat Team

#### **4 Sicherheitshinweise**

#### **4.1 Verwendete Zeichen und Symbole**

#### **In dieser Bedienungsanleitung:**

Kennzeichnet einen Sicherheitshinweis, der bei Nichtbeachtung zu schweren Verletzungen oder zum Tod führen kann. Beachten Sie die folgenden Signalwörter:

**GEFAHR** - Schwere Verletzungen mit Todesfolge

**WARNUNG** - Schwere Verletzungen, eventuell mit Todesfolge

**ACHTUNG** - Verletzungen

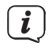

Л

Kennzeichnet einen Hinweis, den Sie zur Vermeidung von Gerätedefekten, Datenverlusten/-missbrauch oder ungewolltem Betrieb unbedingt beachten sollten. Des Weiteren beschreibt er weitere Funktionen zu Ihrem Gerät.

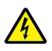

Warnung vor elektrischer Spannung. Befolgen Sie alle Sicherheitshinweise, um einen elektrischen Schlag zu vermeiden. Öffnen Sie niemals das Gerät.

#### **Allgemein:**

Benutzung in Innenräumen - Geräte mit diesem Symbol sind nur für die Verwendung in Innenräumen geeignet.

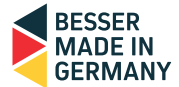

<span id="page-7-0"></span>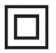

Schutzklasse II - Elektrogeräte der Schutzklasse II sind Elektrogeräte die durchgehende doppelte und/oder verstärkte Isolierung besitzen und keine Anschlussmöglichkeiten für einen Schutzleiter haben. Das Gehäuse eines isolierstoffumschlossenen Elektrogerätes der Schutzklasse II kann teilweise oder vollständig die zusätzliche oder verstärkte Isolierung bilden.

# $\boxtimes$

 $\textsf{C}\bm{\epsilon}$  Ihr Gerät trägt das CE-Zeichen und erfüllt alle erforderlichen EU-Normen.

Elektronische Geräte gehören nicht in den Hausmüll, sondern müssen - gemäß Richtlinie 2012/19/EU des Europäischen Parlaments und Rates vom 4. Juli 2012 über Elektro- und Elektronik-Altgeräte - fachgerecht entsorgt werden. Bitte geben Sie dieses Gerät am Ende seiner Verwendung zur Entsorgung an den dafür vorgesehenen öffentlichen Sammelstellen ab.

VÏ Das Netzteil Ihres Gerätes entspricht der Energieeffizienzklasse VI.

Dieses Symbol zeigt die Polarität der Gleichspannung am Hohlstecker des Steckernetzteiles an.

 $=$ Schaltzeichen für Gleichstrom.

#### **4.2 Bestimmungsgemäßer Gebrauch**

Das DIGITRADIO 3 IR ist für den Empfang von DAB+/UKW/Internet-Radiosendungen entwickelt. Es kann Audio über Bluetooth, CD, USB und von Internet-Streaming-Diensten auf den integrierten Lautsprecher wiedergeben und an externe Kopfhörer weiterleiten.

Das Gerät ist für den privaten Gebrauch konzipiert.

#### **4.3 Sicherer Umgang mit dem Produkt**

Bitte beachten Sie die nachfolgend aufgeführten Hinweise, um Sicherheitsrisiken zu minimieren, Beschädigungen am Gerät zu vermeiden, sowie einen Beitrag zum Umweltschutz zu leisten.

Lesen Sie bitte alle Sicherheitshinweise sorgfältig durch und bewahren Sie diese für spätere Fragen auf. Befolgen Sie immer alle Warnungen und Hinweise in dieser Bedienungsanleitung und auf der Rückseite des Gerätes.

**WARNUNG!** 

Öffnen Sie niemals das Gerät! Das Berühren Spannung führender Teile ist lebensgefährlich!

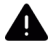

#### **WARNUNG!**

Erstickungsgefahr! Verpackung und deren Teile nicht Kindern überlassen. Erstickungsgefahr durch Folien und andere Verpackungsmaterialien.

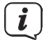

Beachten Sie alle nachfolgenden Hinweise zur bestimmungsgemäßen Nutzung des Gerätes und um Gerätedefekten und Personenschäden vorzubeugen.

- Reparieren Sie das Gerät nicht selbst. Eine Reparatur darf nur von geschultem Fachpersonal durchgeführt werden. Wenden Sie sich an unsere Kundendienststellen.
- Das Gerät darf nur in den dafür angegebenen Umgebungsbedingungen betrieben werden.
- Setzen Sie das Gerät nicht Tropf- oder Spritzwasser aus. Ist Wasser in das Gerät gelangt, schalten Sie es aus und verständigen Sie den Service.
- Setzen Sie das Gerät nicht Heizquellen aus, die das Gerät zusätzlich zum normalen Gebrauch erwärmen.
- Bei auffälligem Gerätedefekt, Geruchs- oder Rauchentwicklung, erheblichen Fehlfunktionen, Beschädigungen an Gehäuse unverzüglich den Service verständigen.
- Das Gerät darf nur mit der vorgeschriebenen Netzspannung betrieben werden. Versuchen Sie niemals, das Gerät mit einer anderen Spannung zu betreiben.
- Wenn das Gerät Schäden aufweist, darf es nicht in Betrieb genommen werden.
- Nehmen Sie das Gerät nicht in der Nähe von Badewannen, Duschen, Swimmingpools oder fließendem/spritzendem Wasser in Betrieb. Es besteht die Gefahr eines elektrischen Schlages und/oder Gerätedefekten.
- Fremdkörper, z.B. Nadeln, Münzen, etc., dürfen nicht in das Innere des Gerätes fallen. Die Anschlusskontakte nicht mit metallischen Gegenständen oder den Fingern berühren. Die Folge können Kurzschlüsse sein.
- Dieses Gerät ist nicht dafür bestimmt, durch Personen (einschließlich Kinder) mit eingeschränkten physischen, sensorischen oder geistigen Fähigkeiten oder mangels Erfahrung und/oder mangels Wissen benutzt zu werden, es sei denn, sie werden durcheine für ihre Sicherheit zuständige Person beaufsichtigt oder erhielten von ihr Anweisungen, wie das Gerät zu benutzen ist.
- Es ist verboten Umbauten am Gerät vorzunehmen.
- Der CD-Player verwendet einen unsichtbaren Laserstrahl. Dieser kann Ihre Augen bei falscher Handhabung verletzten. Schauen Sie niemals in das geöffnete CD-Fach.

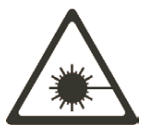

• Dieses Gerät wurde als Laser-Gerät der Klasse 1 (CLASS 1 LASER) eingestuft.

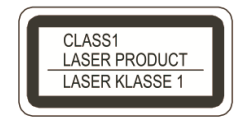

#### <span id="page-9-0"></span>**4.3.1 Rechtliche Hinweise**

 $\left(\overline{\mathbf{i}}\right)$ 

 $\left(\mathbf{i}\right)$ 

 $\left(\overline{\mathbf{i}}\right)$ 

Hiermit erklärt TechniSat, dass der Funkanlagentyp DIGITRADIO 3 IR der Richtlinie 2014/53/EU entspricht. Der vollständige Text der EU-Konformitätserklärung ist unter der folgenden Internetadresse verfügbar:

<http://konf.tsat.de/?ID=23345>

TechniSat ist nicht für Produktschäden auf Grund von äußeren Einflüssen, Verschleiß oder unsachgemäßer Handhabung, unbefugter Instandsetzung, Modifikationen oder Unfällen haftbar.

 $\left(\overline{\mathbf{i}}\right)$ Änderungen und Druckfehler vorbehalten. Stand 07/21. Abschrift und Vervielfältigung nur mit Genehmigung des Herausgebers. Die jeweils aktuelle Version der Anleitung erhalten Sie im PDF-Format im Downloadbereich der TechniSat Webseite unter [www.technisat.de](http://www.technisat.de).

DIGITRADIO 3 IR und TechniSat sind eingetragene Marken der:

#### **TechniSat Digital GmbH**

**TechniPark** Julius-Saxler-Straße 3 D-54550 Daun/Eifel [www.technisat.de](http://www.technisat.de)

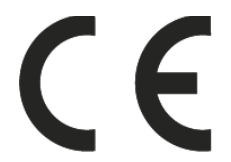

The Spotify Software is subject to third party licenses found here: [https://www.spotify.com/connect/third-party-licenses.](https://www.spotify.com/connect/third-party-licenses)

Namen der erwähnten Firmen, Institutionen oder Marken sind Warenzeichen oder eingetragene Warenzeichen der jeweiligen Inhaber.

Eine vollständige Liste mit Lizenzhinweisen finden Sie im Downloadbereich zu Ihrem Produkt auf der TechniSat Webseite [www.technisat.de.](http://www.technisat.de)

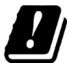

In den nachfolgend aufgeführten Ländern darf das Gerät im 5GHz WLAN-Bereich nur in geschlossenen Räumen betrieben werden.

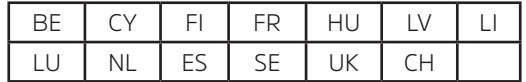

#### <span id="page-10-0"></span>**4.3.2 Servicehinweise**

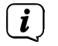

Dieses Produkt ist qualitätsgeprüft und mit der gesetzlichen Gewährleistungszeit von 24 Monaten ab Kaufdatum versehen. Bitte bewahren Sie den Rechnungsbeleg als Kaufnachweis auf. Bei Gewährleistungsansprüchen wenden Sie sich bitte an den Händler des Produktes.

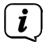

Hinweis!

Für Fragen und Informationen oder wenn es mit diesem Gerät zu einem Problem kommt, ist unsere Technische Hotline:

> Mo. - Fr. 8:00 - 18:00 unter Tel.: 03925/9220 1800 erreichbar.

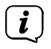

Reparaturaufträge können auch direkt online unter [www.technisat.de/reparatur](http://www.technisat.de/reparatur), beauftragt werden.

Für eine eventuell erforderliche Einsendung des Gerätes verwenden Sie bitte ausschließlich folgende Anschrift:

> TechniSat Digital GmbH Service-Center Nordstr. 4a 39418 Staßfurt

#### <span id="page-11-0"></span>**5 Beschreibung des DIGITRADIO 3 IR**

#### **5.1 Der Lieferumfang**

Bitte überprüfen sie vor Inbetriebnahme, ob der Lieferumfang vollständig ist:

1x DIGITRADIO 3 IR

1x Teleskopantenne mit Montagewerkzeug

1x Fernbedienung

2x Batterien für Fernbedienung

1x Netzteil

1x Bedienungsanleitung

#### **5.2 Die besonderen Eigenschaften des DIGITRADIO 3 IR**

Das DIGITRADIO 3 IR besteht aus einem DAB+/UKW-Empfänger, mit folgend aufgeführten Funktionen:

- Sie können bis zu 30 DAB+ / UKW / Internet-Sender speichern.
- Das Radio empfängt auf den Frequenzen UKW 87,5–108 MHz (analog) und DAB+ 174,9–239,2 MHz (digital).
- Internetradio-Empfänger über WLAN-Verbindung.
- Spotify Connect und Amazon Music\*.
- Das Gerät verfügt über ein 2,8" Display mit Zeit- und Datumsanzeige.
- 3 Direktwahltasten am Gerät.
- CD-Player mit MP3-Wiedergabe.
- Musikwiedergabe von Musikdateien eines USB-Massenspeichers.
- Aufladefunktion externer Geräte über die USB-Buchse. Beachten Sie hierzu auch Punkt [18.10](#page-39-1).

\*Benutzung von Drittdienstanbietern je nach Verfügbarkeit.

#### **5.3 DIGITRADIO 3 IR zum Betrieb vorbereiten**

Hinweis: Die Bedienung des DIGITRADIO 3 IR wird in dieser Bedienungsanleitung anhand der Tasten auf der Fernbedienung erklärt. Das DIGITRADIO kann auch mit den entsprechenden Tasten am Gerät bedient werden.

#### **5.3.1 Aufstellen des Gerätes**

> Stellen Sie das Gerät auf einen festen, sicheren und horizontalen Untergrund. Sorgen Sie für gute Belüftung.

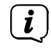

Hinweis:

- Stellen Sie das Gerät nicht auf weiche Oberflächen wie Teppiche, Decken oder in der Nähe von Gardinen und Wandbehängen auf. Die Lüftungsöffnungen könnten verdeckt werden. Die notwendige Luftzirkulation kann dadurch unterbrochen werden. Dies könnte möglicherweise zu einem Gerätebrand führen.
- Stellen Sie das Gerät nicht in der Nähe von Wärmequellen wie Heizkörpern auf. Vermeiden Sie direkte Sonneneinstrahlungen und Orte mit außergewöhnlich viel Staub.
- <span id="page-12-0"></span>- Der Standort darf nicht in Räumen mit hoher Luftfeuchtigkeit, z.B. Küche oder Sauna, gewählt werden, da Niederschläge von Kondenswasser zur Beschädigung des Gerätes führen können. Das Gerät ist für die Verwendung in trockener Umgebung und in gemäßigtem Klima vorgesehen und darf nicht Tropf- oder Spritzwasser ausgesetzt werden.
- Beachten Sie, dass die Gerätefüße u.U. farbige Abdrücke auf bestimmten Möbeloberflächen hinterlassen könnten. Verwenden Sie einen Schutz zwischen Ihren Möbeln und dem Gerät.
- Halten Sie das DIGITRADIO 3 IR von Geräten fern, die starke Magnetfelder erzeugen.
- Stellen Sie keine schweren Gegenstände auf das Gerät.
- Verlegen Sie das Netzkabel so, dass niemand darüber stolpern kann. Stellen Sie sicher, dass das Netzkabel oder das Netzteil immer leicht zugänglich sind, sodass Sie das Gerät schnell von der Stromversorgung trennen können!

#### <span id="page-12-1"></span>**5.3.2 Batterien in Fernbedienung einlegen**

- > Öffnen Sie das Batteriefach auf der Rückseite der Fernbedienung, indem Sie es in Pfeilrichtung schieben.
- > Legen Sie die Batterien (2x AAA 1,5V) gemäß der im Batteriefach abgebildeten Polung in das Batteriefach ein.

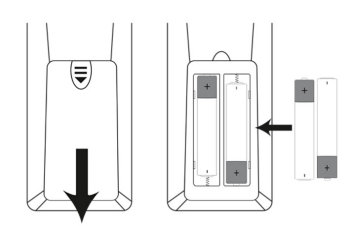

- > Schließen Sie den Batteriefachdeckel wieder sorgfältig, so dass die Haltelaschen des Deckels im Gehäuse einrasten.
- $\left(\mathbf{i}\right)$ Wechseln Sie schwächer werdende Batterien rechtzeitig aus. Auslaufende Batterien können Beschädigungen an der Fernbedienung verursachen.
- $\left(\mathbf{i}\right)$ Wenn das Gerät längere Zeit nicht benutzt wird, nehmen Sie die Batterie aus der Fernbedienung.
- $\left(\overline{\mathbf{i}}\right)$ Wichtiger Hinweis zur Entsorgung: Batterien können Giftstoffe enthalten, die die Umwelt schädigen. Entsorgen Sie die Batterien deshalb unbedingt entsprechend der geltenden gesetzlichen Bestimmungen. Werfen Sie die Batterie niemals in den normalen Hausmüll.
- $\left(\overline{\mathbf{i}}\right)$ Legen Sie die Fernbedienung nicht an extrem heißen oder sehr feuchten Stellen ab.

#### <span id="page-13-0"></span>**5.3.3 Netzteil anschließen**

<span id="page-13-2"></span>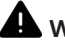

#### **A** WARNUNG!

Netzstecker nicht mit nassen Händen anfassen, Gefahr eines elektrischen Schlages!

#### **A** ACHTUNG!

Verlegen Sie das Netzkabel so, dass niemand darüber stolpern kann.

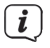

Vergewissern Sie sich, dass die Betriebsspannung des Netzteils mit der örtlichen Netzspannung übereinstimmt, bevor Sie es in die Wandsteckdose stecken.

> Verbinden Sie das mitgelieferten Netzteil mit der mit **DC-IN** (**17**) beschrifteten Buchse an der Rückseite des DIGITRADIO 3 IR. Verbinden Sie danach das Netzteil mit dem Stromnetz.

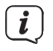

<span id="page-13-1"></span>Nach erstmaliger Herstellung des Netzanschlusses erscheint "**TechniSat**" im Display und das Radio startet.

#### **5.3.4 Teleskopantenne anschließen und ausrichten**

Die Anzahl und Qualität der zu empfangenden Sender hängt von den Empfangsverhältnissen am Aufstellort ab. Mit der Teleskopantenne kann ein ausgezeichneter Empfang erzielt werden.

> Schrauben Sie die Teleskopantenne auf den **Antennenanschluss** (**14**) und ziehen Sie sie mit dem Montagewerkzeug handfest.

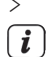

> Richten Sie die Teleskopantenne auf und ziehen Sie sie der Länge nach aus.

Wichtig ist oft die exakte Ausrichtung der Teleskopantenne, insbesondere in den Randgebieten des DAB+ -Empfangs. Im Internet kann man z.B. unter ["www.dabplus.de](http://www.dabplus.de)" die Lage des nächstgelegenen Sendemastes schnell ausfindig machen.

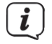

Starten Sie den ersten Suchlauf an einem Fenster in Richtung des Sendemastes.

Bei schlechtem Wetter kann der DAB+ -Empfang nur eingeschränkt möglich sein.

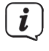

<span id="page-13-3"></span>Fassen Sie die Teleskopantenne während der Wiedergabe eines Senders nicht an. Dies kann zu Empfangsbeeinträchtigungen und Tonaussetzern führen.

#### **5.3.5 Kopfhörer benutzen**

#### **Gehörschäden!**

Hören Sie Radio nicht mit großer Lautstärke über Kopfhörer. Dies kann zu bleibenden Gehörschäden führen. Regeln Sie vor der Verwendung von Kopfhörern die Gerätelautstärke auf minimale Lautstärke.

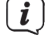

Verwenden Sie nur Kopfhörer mit 3,5 Millimeter Klinkenstecker.

> Stecken Sie den Stecker des Kopfhörers in die **Kopfhörerbuchse** (**5**) des

Gerätes. Die Klangwiedergabe erfolgt jetzt ausschließlich über den Kopfhörer, der Lautsprecher ist stumm geschaltet.

<span id="page-14-0"></span>> Wenn Sie wieder über die Lautsprecher hören möchten, ziehen Sie den Stecker des Kopfhörers aus der Kopfhörerbuchse des Gerätes.

#### **5.4 Allgemeine Geräte-Funktionen**

#### **5.4.1 Gerät einschalten**

- > Um einen guten DAB+/FM(UKW)-Empfang zu gewährleisten, ziehen Sie bitte die Antenne, die sich an der Rückseite des Gerätes befindet, ganz aus. Beachten Sie hierzu auch Punkt [5.3.4](#page-13-1).
- > Bereiten Sie das DIGITRADIO 3 IR zunächst wie unter Punkt [5.3.2](#page-12-1) und [5.3.3](#page-13-2) beschrieben, zum Betrieb vor.
- > Durch Drücken der Taste **Ein/Standby** (**30**) auf der Fernbedienung oder **VOL/ STANDBY** (**6**) am Gerät, schalten Sie das DIGITRADIO 3 IR ein.

 $(i)$ Nach dem erstmaligen Einschalten müssen Sie zuerst den Erstinstallationsassistenten Konfigurieren. Näheres hierzu finden Sie unter Kapitel ["7 Ersteinrichtung" auf Seite 17](#page-16-1).

#### **5.4.2 Gerät ausschalten**

> Durch kurzes Drücken der Taste **Ein/Standby** bzw. **VOL/STANDBY** können Sie das Gerät in den Standby-Modus schalten. Im Display erscheint kurz der Hinweis **[Standby]**. Datum und Uhrzeit werden im Display angezeigt. Die Displayhelligkeit können Sie wie unter Punkt [18.3](#page-37-1) beschrieben ändern.

#### **5.4.3 Quellenwahl**

> Mit der Taste **MODE** (**37**) kann zwischen den vorhandenen Wiedergabequellen umgeschaltet werden.

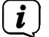

Die Quellen werden auch anhand eines Symbols dargestellt.

#### **5.4.4 Lautstärke einstellen**

- > Stellen Sie die Lautstärke mit den Tasten **VOL +/-** der Fernbedienung oder durch drehen des **VOL/STANDBY** Drehreglers am Gerät ein.
	- Im Uhrzeigersinn drehen lauter
	- Gegen den Uhrzeigersinn drehen leiser.

Die eingestellte Lautstärke wird im Display anhand eines Balkendiagrammes gezeigt. Beachten Sie auch Punkt [5.3.5](#page-13-3) zum Betrieb mit angeschlossenen Kopfhörern.

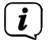

Wird die Lautstärke komplett heruntergeregelt oder mit der Taste **MUTE** (**18**) stummgeschaltet, schaltet das Gerät nach ca. 15 Minuten in den Standby-Modus.

#### <span id="page-15-0"></span>**5.4.5 Display**

Je nach gewählter Funktion oder Option, werden im **Display** folgende Informationen angezeigt (Beispieldarstellung):

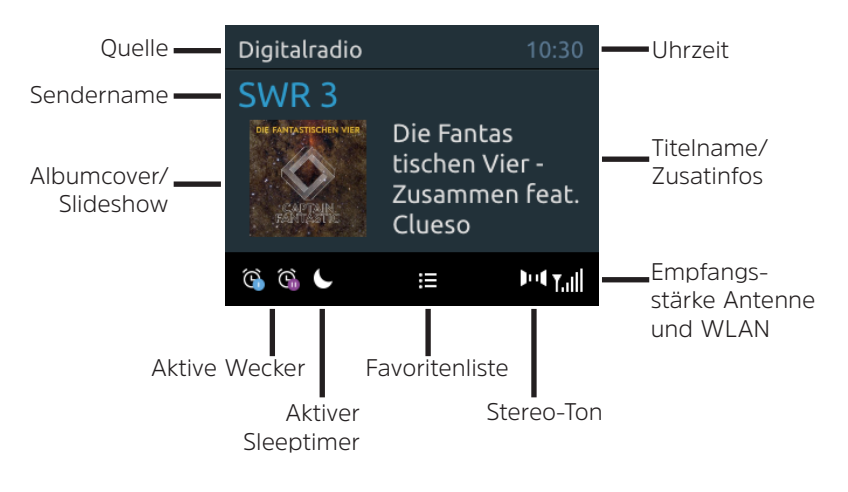

#### **5.4.6 Displayanzeigen aufrufen**

> Drücken Sie die Taste **MENU** und wählen Sie mit den Tasten ▲ oder ▼ das Untermenü **[Displayeinst.] > [Display]**. Drücken Sie anschließend die Taste **OK.** Wählen Sie mit den Tasten  $\triangle$  / $\nabla$  und **OK** eine Anzeigeoption.

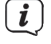

Die Displayanzeige kann auch durch mehrmaliges Drücken der Taste **INFO** auf der Fernbedienung geändert werden.

#### **5.4.6.1 Slideshow**

Einige DAB+ Sender übertragen Zusätzliche Informationen wie z. B. Albumcover des Aktuellen Titels, Werbung oder Wetterdaten. Die Größe des Fensters kann mit der Taste **OK** auf der Fernbedienung, der Taste **Select/Snooze** am Gerät oder im Menü unter **[Displayeinst.] > [Bildgröße]** eingestellt werden.

#### <span id="page-16-0"></span>**6 Menübedienung**

Über das Menü gelangen Sie zu allen Funktionen und Einstellungen des DIGITRADIO 3 IR. Die Menü-Navigation erfolgt mit den Tasten MENU, BACK, ▲ /▼ und OK der Fernbedienung. Das Menü ist aufgeteilt in Untermenüs und enthält je nach gewählter Quelle unterschiedliche Menüpunkte bzw. aktivierbare Funktionen. Zum Öffnen des Menüs, einfach die Taste **MENU** kurz drücken. Um in Untermenüs zu wechseln, drücken Sie zuerst die Tasten ▲ oder ▼. um ein Untermenü anzuzeigen und anschließend die Taste **OK**, um das Untermenü aufzurufen. Ein Sternchen (**\***) markiert die aktuelle Auswahl.<br>
Monii schließe

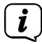

 $(i)$ 

 $\left(\mathbf{i}\right)$ 

Menü schließen: Taste **MENU** oder **BACK** mehrmals drücken (je nachdem, in welchem Untermenü Sie sich befinden), bis die aktuelle Wiedergabequelle wieder angezeigt wird.

- $\left(\overline{\mathbf{i}}\right)$ Einstellungen werden erst durch Drücken der Taste **OK** gespeichert. Wird stattdessen die Taste **BACK** gedrückt, werden die Einstellungen nicht übernommen und gespeichert (die Taste **MENU** übernimmt hier auch die Funktion einer "Zurück"-Taste und das Menü wird verlassen).
	- Funktionen und zu drückende Tasten werden in dieser Bedienungsanleitung in **fett** dargestellt. Displayanzeigen in **[eckigen Klammern]**.
	- Einige Textdarstellungen (z. B. Menüeinträge, Senderinformationen) sind eventuell für die Anzeige im Display zu lang. Diese werden dann nach kurzer Zeit als Lauftext dargestellt.

#### **6.1 Hinweis zur Bedienung am Gerät**

Sowohl der **VOL/STANDBY** Drehregler als auch der **SELECT/SNOOZE** Drehregler können gedreht und gedrückt werden. Drücken des **VOL/STANDBY** Drehreglers: Gerät Ein-/Ausschalten Drehen des **VOL/STANDBY** Drehreglers: Lautstärke einstellen

Drücken des **SELECT/SNOOZE** Drehreglers: Auswahl / OK /Schlummern Drehen des **SELECT/SNOOZE** Drehreglers: P+/- bzw. ▲ /▼.

#### <span id="page-16-1"></span>**7 Ersteinrichtung**

Nach dem erstmaligen Einschalten des DIGITRADIO 3 IR startet der **Ersteinrichtungsassistent**.

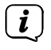

Alle Einstellungen können auch zu einem späteren Zeitpunkt jederzeit über das Menü geändert werden.

> Wählen Sie mit ▲ / ▼ die Bediensprache und bestätigen Sie mit OK.

- > Um den **Ersteinrichtungsassistent** zu starten, wählen Sie mit  $\blacktriangle / \blacktriangledown$  der Fernbedienung das Feld **[JA]** und drücken Sie die Taste **OK**.
- > Im nächsten Schritt können Sie das **Uhrzeitformat** wählen. Wählen Sie die gewünschte Einstellung **[12]** oder **[24]** und drücken Sie die Taste **OK**, um zum nächsten Schritt zu gelangen.
- > Hier kann gewählt werden, über welche Quelle (DAB+, FM oder Internet) das DIGITRADIO 3 IR die Uhrzeit und das Datum bezieht und aktualisiert.
- $\left(\mathbf{i}\right)$ Haben Sie **Update von Internet** gewählt, müssen Sie im nächsten Schritt noch die Zeitzone wählen, damit die Uhrzeit korrekt dargestellt wird. Legen Sie anschließend fest, ob zum Zeitpunkt der Einstellung die Sommerzeit oder die Winterzeit aktuell ist.
- > Im nächste Schritt können Sie festlegen, ob die USB-Buchse auch im Standbymodus mit Stromversorgt wird. Hiermit kann z. B. ein angeschlossenes Smartphone aufgeladen werden. Allerdings erhöht sich dadurch auch der Stromverbrauch im Standby. Wählen Sie **[Ja]** oder **[Nein]** und drücken Sie die Taste **OK**, um zur nächsten Einstellung zu gelangen.
- > Im nächsten Schritt können Sie festlegen, ob das DIGITRADIO 3 IR auch im Standby mit dem Internet verbunden bleiben soll. Dies kann z. B. für die App-Steuerung (Spotify-Connect) von Vorteil sein. Jedoch erhöht sich dadurch auch hier der Stromverbrauch im Standby-Modus. Wählen Sie **[Ja]** oder **[Nein]** und drücken Sie die Taste **OK**, um zur nächsten Einstellung zu gelangen.
- > Anschließend startet die WLAN-Netzwerksuche und Sie können eine Internetverbindung einrichten. Wählen Sie das Ihnen bekannte WLAN-Netz mit den Tasten ▲ / ▼ und OK aus, und geben Sie das entsprechende Passwort über die eingeblendete Tastatur ein (ohne WPS verbinden). Wählen Sie anschließend das Feld **OK** und drücken Sie die Taste **OK**. War das Passwort korrekt, wird nun eine Verbindung zu diesem Netzwerk hergestellt. Ob eine

Verbindung besteht, erkennen Sie an den Signalbalken in der Statusleiste des Displays. Um die Eingabe abzubrechen, wählen Sie **ABBR**. und drücken Sie die Taste **OK**. Haben Sie sich vertippt, können sie den zuletzt eingegebenen Buchstaben mit **ENTF** löschen.

- $\left(\mathbf{i}\right)$ Während die virtuelle Tastatur im Display dargestellt wird, können Sie mit  $\blacktriangle$  /  $\blacktriangledown$  der Fernbedienung navigieren. Die Tasten  $\blacktriangle$  /  $\blacktriangledown$  bewegen die Markierung auf- und abwärts, die Tasten  $\blacktriangleleft$  /  $\blacktriangleright$  bewegen die Markierung nach rechts und links.
- > Bestätigen Sie nach Abschluss der Netzwerkkonfiguration den Hinweis, das die Ersteinrichtung abgeschlossen ist, durch Drücken der Taste **OK**.
- $>$  Anschließend kann eine Wiedergabequelle mit den Tasten  $\blacktriangle / \blacktriangledown$  und **OK** gewählt werden.

#### <span id="page-18-0"></span>**8 Die DAB+ (Digital Radio)-Funktion**

DAB+ ist ein digitales Format, durch welches Sie kristallklaren Sound ohne Rauschen hören können. Anders als bei herkömmlichen Analogradiosendern werden bei DAB+ mehrere Sender auf derselben Frequenz ausgestrahlt. Weitere Infos zu DAB+ bzw. zur DAB+ Verfügbarkeit an Ihrem Standort erhalten z. B. unter [www.dabplus.de](http://www.dabplus.de) oder [www.dabplus.ch](http://www.dabplus.ch).

#### **8.1 DAB+ Modus aktivieren**

> Drücken Sie die Taste **MODE** bis **[DAB+]** im Display angezeigt wird.

 $\left(\overline{\mathbf{i}}\right)$ 

 $\left(\mathbf{i}\right)$ 

Wird DAB+ zum ersten Mal gestartet, wird ein kompletter Sendersuchlauf durchgeführt. Nach Beendigung des Suchlaufes wird der erste Sender in alphanumerischer Reihenfolge wiedergegeben.

#### **8.2 Vollständigen Suchlauf durchführen**

- Der automatische Suchlauf **Vollständiger Suchlauf** scannt alle DAB+ Band III - Kanäle und findet somit alle Sender, die im Empfangsgebiet ausgestrahlt werden.
- $\left(\mathbf{i}\right)$ Nach Beendigung des Suchlaufes wird der erste Sender in alphanumerischer Reihenfolge wiedergegeben.
- > Um einen vollständigen Suchlauf durchzuführen, öffnen Sie das Menü durch Drücken der Taste MENU und wählen Sie mit den Tasten ▲ /▼ und OK den Menüpunkt **[Suchlaufeinst.] > [Voll. Suchlauf]** an.
- > Alternativ: Drücken Sie die Taste **SCAN** auf der Fernbedienung oder am Gerät (am Gerät die Taste gedrückt halten, bis der Suchlauf startet).
- > Im Display erscheint **[Suchlauf...]**.
- $\left(\overline{\mathbf{i}}\right)$

Während des Suchlaufs wird ein Fortschrittsbalken und die Anzahl an gefundenen Sendern angezeigt.

 $(i)$ Wird keine Station gefunden, prüfen Sie die Teleskopantenne und verändern Sie ggf. den Aufstellort (Punkt [5.3.4](#page-13-1)).

#### <span id="page-18-1"></span>**8.3 Sender wählen**

- > Durch drücken der Tasten **P+/** oder **P-/** kann die **Senderliste** aufgerufen und zwischen den verfügbaren Sendern umgeschaltet werden.
- $(i)$

Je nach Einstellung unter **MENU > [Suchlaufeinst.] > [Senderwechsel]**, muss anschließend die Taste **OK** zur Wiedergabe des gewählten Senders gedrückt werden (Option: Senderwechsel > **Liste**) oder der Sender wird automatisch Wiedergegeben (Option: Senderwechsel > **Kanal**).

Alternativ:

 $>$  Öffnen Sie das Menü und wählen Sie mit den Tasten  $\triangle$  / $\blacktriangledown$  den Menüpunkt **[Senderliste]** und Drücken Sie die Taste **OK**.

#### <span id="page-19-0"></span>**8.4 Manuell einstellen**

Dieser Menüpunkt dient der Überprüfung der Empfangskanäle und kann zur Ausrichtung der Antenne dienen. Werden auf einer Frequenz neue Sender gefunden, werden diese nun ebenfalls in die Senderliste übernommen.

- > Drücken Sie die Taste MENU und wählen Sie mit den Tasten **A**/V den Eintrag **[Suchlaufeinst.] > [Man. einstellen]** und drücken Sie die Taste **OK**.
- > Wählen Sie mit den Tasten ▲ /▼ und **OK** einen Kanal (5A bis 13F). Im Display wird nun dessen Signalstärke angezeigt. Wird auf einem Kanal ein DAB+ -Sender empfangen, wird der Ensemblename des Senders angezeigt. Die Antenne kann nun auf maximale Signalstärke ausgerichtet werden.
- $\left| \boldsymbol{i} \right|$

Sender, deren Signalstärke unterhalb der erforderlichen Mindestsignalstärke liegt (siehe Punkt [8.8](#page-20-1)), senden kein ausreichendes Signal. Richten Sie die Teleskopantenne ggf. wie unter Punkt [5.3.4](#page-13-1) beschrieben aus.

#### **8.5 DAB+ -Sender auf einem Speicherplatz ablegen**

- $(i)$ Der Programm-Speicher kann bis zu 30 Stationen im DAB+ -Bereich speichern.
- > Wählen Sie zunächst den gewünschten Sender aus (siehe Punkt [8.3](#page-18-1)).
- > Um diesen Sender auf einem Speicherplatz abzulegen, **halten** Sie während der Wiedergabe die Taste **FAV** gedrückt, bis **[Programm speichern]** im Display erscheint. Wählen Sie anschließend mit den Tasten  $\triangle$  / $\blacktriangledown$  einen Favoritenspeicher (1...30). Drücken Sie die Taste **OK** zum Speichern.
- > Zum Speichern weiterer Sender wiederholen Sie diesen Vorgang.
- $\left(\overline{\mathbf{i}}\right)$ Sie können Sender auch direkt auf eine der Zifferntasten der Fernbedienung legen, indem Sie die entsprechende Taste länger gedrückt halten. Gleiches gilt für die Direktwahltasten am Gerät.

#### **8.6 DAB+ -Sender von einem Speicherplatz abrufen**

- > Um einen Sender abzurufen, den Sie zuvor im Favoritenspeicher abgelegt haben, drücken Sie **kurz** die Taste **FAV** und wählen Sie mit den Tasten ▲ /▼ einen Speicherplatz (1...30). Drücken Sie die Taste **OK**, zur Wiedergabe des Senders.
- $\left(\mathbf{i}\right)$ Ist kein Sender auf dem gewählten Programmplatz gespeichert, erscheint im Display **[(leer)]**.
- $\left(\overline{\mathbf{i}}\right)$ Alternativ kann auch die entsprechende Zifferntaste auf der Fernbedienung oder Direktwahltaste am Gerät kurz gedrückt werden. Drücken Sie für die Plätze 11...20 zuerst einmal die **Zehnereingabe-Taste** (**29**) gefolgt von der zweiten Ziffer. Für die Plätze 21...30 zuerst zweimal die **Zehnereingabe-Taste** (**29**) gefolgt von der zweiten Ziffer.

#### <span id="page-20-0"></span>**8.7 Überschreiben/Löschen einer Programmplatz-Speicherung**

- > Speichern Sie wie beschrieben einfach einen neuen Sender auf einen Favoritenspeicherplatz ab.
- $(i)$ Beim Aufruf der Werkseinstellungen werden alle Speicherplätze gelöscht.

#### <span id="page-20-1"></span>**8.8 Signalstärke**

- > Drücken Sie die Taste MENU und wählen Sie mit den Tasten ▲ /▼ den Eintrag **[Displayeinst.] > [Display]** und drücken Sie die Taste **OK**.
- > Wählen Sie mit den Tasten ▲ /▼ den Eintrag **[Signalqualität]** und drücken Sie die Taste **OK**.
- > Verlassen Sie das Menü durch mehrmaliges drücken der Taste **BACK**.
- > Im Display wird die Signalstärke anhand eines Balkendiagrammes dargestellt. Die Markierung zeigt die Mindestsignalstärke (Beispielabbildung):

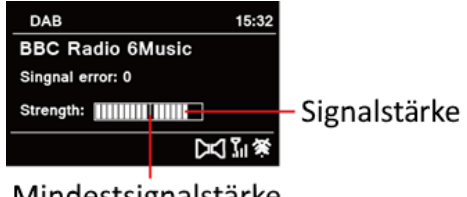

#### Mindestsignalstärke

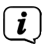

Sender, deren Signalstärke unterhalb der erforderlichen Mindestsignalstärke liegt, senden kein ausreichendes Signal. Richten Sie die Teleskopantenne ggf. wie unter Punkt [5.3.4](#page-13-1) beschrieben aus.

#### **8.8.1 Lautstärkeanpassung (DRC)**

Mit dem Menüpunkt Lautstärkeanpassung wird die Kompressionsrate, welche Dynamikschwankungen und damit einhergehende Lautstärkevariationen ausgleicht, eingestellt.

- > Drücken Sie die Taste **MENU** und wählen Sie mit den Tasten  $\triangle$  /  $\blacktriangledown$  den Eintrag **[Toneinstellungen] > [DRC]**.
- > Drücken Sie die Taste **OK**.
- > Wählen Sie mit  $\triangle$  /  $\nabla$  die Kompressionsrate:

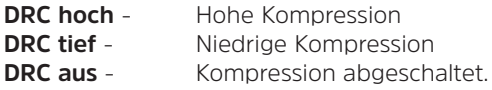

> Bestätigen Sie durch Drücken der Taste **OK**.

#### **8.8.2 Inaktive Sender löschen**

Dieser Menüpunkt dient der Entfernung alter und nicht mehr empfangbarer Sender aus der Senderliste.

- <span id="page-21-0"></span>> Drücken Sie die Taste **MENU** und wählen Sie mit den Tasten ▲ / **▼** den Eintrag **[Suchlaufeinst.] > [Inaktive Sender entf.]**.
- > Drücken Sie die Taste **OK**.

Es erfolgt die Abfrage **[Löschen]**, ob die inaktiven Sender gelöscht werden sollen.

> Wählen Sie mit ▲ /▼ den Eintrag **[Ja]** und bestätigen Sie durch Drücken der Taste **OK**.

#### **9 FM (UKW)-Betrieb**

 $\boxed{\mathbf{i}}$ 

 $\left(\mathbf{i}\right)$ 

#### **9.1 UKW-Radiobetrieb einschalten**

- > Wechseln Sie durch Drücken der Taste **MODE** in den FM-Modus.
- > Im Display wird **[FM]** angezeigt.
- $\bm{(i)}$ Beim erstmaligen Einschalten ist die Frequenz 87,5 MHz eingestellt.

Haben Sie bereits einen Sender eingestellt oder gespeichert, spielt das Radio den zuletzt eingestellten Sender.

 $\left(\overline{\bm{i}}\right)$ Bei RDS-Sendern erscheint der Sendername.

> Um den Empfang zu verbessern, richten Sie die Teleskopantenne aus (Punkt [5.3.4](#page-13-1)).

#### **9.2 FM (UKW)-Empfang mit RDS-Informationen**

RDS ist ein Verfahren zur Übertragung von zusätzlichen Informationen über UKW-Sender. Sendeanstalten mit RDS senden z. B. ihren Sendernamen oder den Programmtyp. Dieser wird im Display angezeigt. Das Gerät kann die RDS-Informationen **RT** (Radiotext), **PS** (Sendername), **PTY** (Programmtyp) darstellen.

#### <span id="page-21-1"></span>**9.3 Automatische Sendersuche**

> Halten Sie die Tasten P+/▲ oder P-/▼ länger gedrückt (2 bis 3 Sek.), um automatisch den nächsten Sender mit ausreichendem Signal zu suchen.

> Alternativ können Sie auch die Taste **OK** oder **SCAN** drücken (am Gerät die Taste gedrückt halten, bis der Suchlauf startet).

Wird ein UKW-Sender mit ausreichend starkem Signal gefunden, stoppt der Suchlauf und der Sender wird wiedergegeben. Wird ein RDS-Sender empfangen erscheint der Sendername und ggf. der Radiotext.

 $(i)$ Für die Einstellung schwächerer Sender benutzen Sie bitte die manuelle Sendersuche.

#### <span id="page-21-2"></span>**9.4 Manuelle Sendersuche**

> Drücken Sie mehrmals kurz die Tasten P+/▲ oder P-/▼, um den gewünschten Sender, bzw. die Frequenz einzustellen.

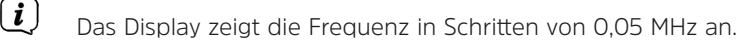

 $\left(\mathbf{i}\right)$ 

#### <span id="page-22-0"></span>**9.5 Suchlauf-Einstellung**

In diesem Menüpunkt kann die Empfindlichkeit des Suchlaufs eingestellt werden.

- > Drücken Sie die Taste **MENU** und wählen Sie mit den Tasten ▲ / **▼** den Eintrag **[Suchlaufeinst.]** und Drücken Sie die Taste **OK**.
- > Wählen Sie aus, ob der Suchlauf nur bei starken Sendern **[Nur starke Sender?]** stoppen soll (**[Ja]**)oder bei allen Sendern (auch bei schwachen Sendern **> [Nein]**).

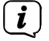

 $\boxed{\boldsymbol{i}}$ 

Bei der Einstellung **[Nein]** stoppt der automatische Suchlauf bei jedem verfügbaren Sender. Das kann dazu führen, dass schwache Sender mit einem Rauschen wiedergegeben werden.

#### **9.6 Audio-Einstellung**

- > Drücken Sie die Taste **MENU** und wählen Sie mit den Tasten  $\triangle / \triangledown$  den Eintrag **[Toneinstellungen] > [Audioausgabe]** und drücken Sie die Taste **OK**.
- > Wählen Sie mit ▲ /▼ den Eintrag **[Stereo möglich]** oder **[Nur Mono]**, um die Wiedergabe in Stereo oder nur in Mono-Ton bei schwachem FM-Empfang wiederzugeben.
- > Bestätigen Sie durch Drücken der Taste **OK**.

#### **9.7 UKW-Sender auf einem Speicherplatz ablegen**

- $\left(\mathbf{i}\right)$ Der Programm-Speicher kann bis zu 30 Stationen im FM/UKW-Bereich speichern.
- > Stellen Sie zunächst die gewünschte Senderfrequenz ein (Punkt [9.3](#page-21-1), [9.4\)](#page-21-2)
- > Um diesen Sender auf einem Speicherplatz abzulegen, **halten** Sie während der Wiedergabe die Taste **FAV** gedrückt, bis **[Programm speichern]** im Display erscheint. Wählen Sie anschließend mit den Tasten  $\triangle$  / $\blacktriangledown$  einen Favoritenspeicher (1...30). Drücken Sie die Taste **OK** zum Speichern.
- > Zum Speichern weiterer Sender wiederholen Sie diesen Vorgang.
- $\left(\overline{\mathbf{i}}\right)$ Sie können Sender auch direkt auf eine der Zifferntasten der Fernbedienung legen, indem Sie die entsprechende Taste länger gedrückt halten. Gleiches gilt für die Direktwahltasten am Gerät.

#### **9.8 UKW-Sender von einem Speicherplatz abrufen**

- > Um einen Sender abzurufen, den Sie zuvor im FAV-Speicher abgelegt haben, drücken Sie **kurz** die Taste FAV und wählen Sie mit den Tasten ▲ /▼ einen Senderspeicher (1...30). Drücken Sie die Taste **OK**, zur Wiedergabe des Senders.
	- Ist kein Sender auf dem gewählten Programmplatz gespeichert, erscheint im Display **[(leer)]**.

Alternativ kann auch die entsprechende Zifferntaste auf der Fernbedienung oder Direktwahltaste am Gerät kurz gedrückt werden. Drücken Sie für die Plätze 11...20 zuerst einmal die **Zehnereingabe-Taste** (**29**) gefolgt von der zweiten Ziffer. Für die Plätze 21...30 zuerst zweimal die **Zehnereingabe-Taste** (**29**) gefolgt von der zweiten Ziffer.

#### **9.9 Überschreiben/Löschen einer Programmplatz-Speicherung**

> Speichern Sie wie beschrieben einfach einen neuen Sender auf dem jeweiligen Speicherplatz ab.

<span id="page-23-1"></span>Beim Aufruf der Werkseinstellungen werden alle Speicherplätze gelöscht.

#### **10 Internetradio**

<span id="page-23-0"></span> $\boxed{\boldsymbol{i}}$ 

 $\left(\mathbf{i}\right)$ 

 $\left(\mathbf{i}\right)$ 

Das DIGITRADIO 3 IR ist mit einem Internet-Radio Empfänger ausgestattet. Um Internet-Radio Stationen/Sender empfangen zu können, benötigen Sie eine Internetverbindung über einen WLAN-Router zu einem Drahtlosnetzwerk.

- > Drücken Sie die Taste **MODE** so oft, bis **[Internet Radio]** im Display angezeigt wird.
	- Starten Sie zum ersten Mal den Internet-Radio Betrieb, ohne dass eine WLAN-Verbindung bei der Erstinstallation konfiguriert wurde, erscheint der Suchlauf Assistent, welcher Ihnen alle in Reichweite befindlichen WLAN-Stationen anzeigt. Wählen Sie das Ihnen bekannte WLAN-Netz mit den Tasten / und **OK** aus, und geben Sie das entsprechende Passwort über die eingeblendete Tastatur ein (ohne WPS verbinden). Wählen Sie anschließend das Feld **OK** und drücken Sie die Taste **OK**. War das Passwort korrekt, wird nun eine Verbindung zu diesem Netzwerk hergestellt. Ob eine Verbindung besteht, erkennen Sie an den Signalbalken **in der Statusleiste des Displays. Um die** Eingabe abzubrechen, wählen Sie **ABBR**. und drücken Sie die Taste **OK**. Haben Sie sich vertippt, können sie den zuletzt eingegebenen Buchstaben mit **ENTF** löschen.

#### **10.1 Senderliste**

- > Drücken Sie die Taste **MENU** und wählen Sie **[Senderliste]**.
- $\left(\mathbf{i}\right)$ Unter **Senderliste** werden alle Internet-Radiostationen in verschiedenen Kategorien unterteilt angezeigt.
- > Wählen Sie anhand einer Kategorie/Land/Genre einen Sender und drücken Sie die Taste **OK**.

#### **10.2 Favoriten hinzufügen**

- $\left(\mathbf{i}\right)$ Der Programm-Speicher kann bis zu 30 Stationen im Internetradio-Bereich speichern.
- > Um einen Sender auf einem Speicherplatz abzulegen, **halten** Sie während

<span id="page-24-0"></span>der Wiedergabe die Taste **FAV** gedrückt, bis **[Programm speichern]** im Display erscheint. Wählen Sie anschließend mit den Tasten  $\blacktriangle / \blacktriangledown$  einen Favoritenspeicher (1...30). Drücken Sie die Taste **OK** zum Speichern.

- > Zum Speichern weiterer Sender wiederholen Sie diesen Vorgang.
- $\left(\mathbf{i}\right)$

 $(i)$ 

Sie können Sender auch direkt auf eine der Zifferntasten der Fernbedienung legen, indem Sie die entsprechende Taste länger gedrückt halten. Gleiches gilt für die Direktwahltasten am Gerät.

#### **10.3 Favoriten abrufen**

- > Um einen Sender abzurufen, den Sie zuvor im FAV-Speicher abgelegt haben, drücken Sie **kurz** die Taste FAV und wählen Sie mit den Tasten ▲ / ▼ einen Senderspeicher (1...30). Drücken Sie die Taste **OK**, zur Wiedergabe des Senders.
- $\left(\mathbf{i}\right)$ Ist kein Sender auf dem gewählten Programmplatz gespeichert, erscheint im Display **[(leer)]**.

Alternativ kann auch die entsprechende Zifferntaste auf der Fernbedienung oder Direktwahltaste am Gerät kurz gedrückt werden. Drücken Sie für die Plätze 11...20 zuerst einmal die **Zehnereingabe-Taste** (**29**) gefolgt von der zweiten Ziffer. Für die Plätze 21...30 zuerst zweimal die **Zehnereingabe-Taste** (**29**) gefolgt von der zweiten Ziffer.

#### **11 Podcasts**

Podcasts werden wie Internetradio-Sender über das Internet abgerufen. Die Grundsätzliche Bedienung erfolgt wie unter Punkt ["10 Internetradio" auf Seite 24](#page-23-1) beschrieben.

#### **12 Musikdienste**

> Drücken Sie die Taste **MODE** so oft, bis der Name des gewünschten Musik-Dienstes im Display angezeigt wird. Die Steuerung erfolgt dabei ausschließlich über Apps der Dienstanbieter auf einem Smartphone. Beachten Sie, dass sich das Smartphone im selben Netzwerk wie das DIGITRADIO 3 IR befinden muss.

#### **12.1 Spotify Connect**

Verwende dein Smartphone, Tablet oder deinen Computer als Fernbedienung für Spotify.

Auf [spotify.com/connect](http://spotify.com/connect) erfährst du mehr.

Die Spotify Software unterliegt dritt-Anbieter Lizenzen, die Sie hier finden: <http://www.spotify.com/connect/third-party-licenses>

#### **12.2 Amazon Music**

 $\lfloor i \rfloor$ 

Mit der TechniSat Connect-App haben Sie zugriff auf den Amazon Music Dienst. Infos über Umfang und Verfügbarkeit des Dienstes finden Sie auf der Amazon Webseite unter [https://www.amazon.de/music/prime.](https://www.amazon.de/music/prime)

#### <span id="page-25-0"></span>**13 Bluetooth**

Im Bluetooth-Modus können Sie Musik von einem verbundenen Smartphone oder Tablet über die Lautsprecher des DIGITRADIO 3 IR wiedergeben. Hierzu müssen zuerst beide Geräte miteinander "gekoppelt" werden.

#### <span id="page-25-1"></span>**13.1 Bluetooth-Betrieb einschalten**

> Wechseln Sie durch Drücken der Taste **MODE** in den Bluetooth-Modus.

> Im Display wird **[Bluetooth Audio]** angezeigt.

 $\left(\mathbf{i}\right)$ 

Beim erstmaligen Einschalten muss zuerst ein externes Gerät (Smartphone/ Tablet) gekoppelt werden.

 $(i)$ Wurde bereits ein externes Gerät gekoppelt, welches sich in Reichweite befindet, wird die Verbindung automatisch hergestellt. Je nach verbundenem Gerät, startet die Musikwiedergabe eventuell automatisch.

#### <span id="page-25-2"></span>**13.2 Externes Gerät koppeln**

Um ein externes Gerät, z. B. ein Smartphone oder Tablet mit dem DIGITRADIO 3 IR zu koppeln, gehen Sie folgendermaßen vor:

- > Starten Sie den Bluetooth-Modus, wie unter Punkt [13.1](#page-25-1) beschrieben.
- > Im Display erscheint **[Bluetooth]** und **[Bitte koppeln]**.
- > Starten Sie nun an Ihrem externen Gerät die Suche nach Bluetooth-Geräten in der Nähe. Eventuell müssen Sie die Bluetooth-Funktion an Ihrem externen Gerät erst aktivieren.
- $(i)$ Wie Sie die Bluetooth-Funktion an Ihrem externen Gerät aktivieren und eine Suche durchführen, entnehmen Sie bitte der Bedienungsanleitung Ihres externen Gerätes.
- $\left(\mathbf{i}\right)$ Während des Koppel-Vorganges sollten sich beide Geräte innerhalb von 10cm befinden.
- > In der Liste der gefundenen Bluetooth Geräte an Ihrem externen Gerät sollte nun der Eintrag **DIGITRADIO 3 IR** erscheinen. Tippen Sie darauf, um den Koppel-Vorgang abzuschließen.
- > Sie können nun die Musikwiedergabe an Ihrem externen Gerät starten.

<span id="page-26-0"></span> $\boxed{\boldsymbol{i}}$ 

Je nach Bluetooth-Protokoll Ihres externen Gerätes, können Sie die Musikwiedergabe über die Wiedergabetasten auf der Fernbedienung steuern.

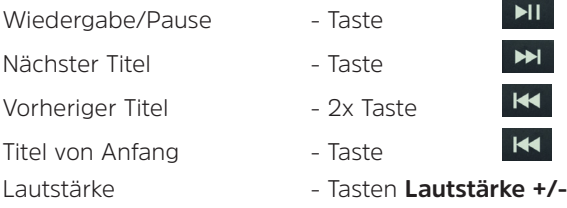

 $\left(\overline{\mathbf{i}}\right)$ 

Alternativ können Sie die Wiedergabesteuerung der Musik-App Ihres externen Gerätes verwenden.

 $\left(\overline{\mathbf{i}}\right)$ 

Wenn keine Wiedergabe erfolgt bzw. kein Gerät gekoppelt wird, schaltet das DIGITRADIO 3 IR nach ca. 15 Minuten in den Standby-Modus.

#### **13.3 Koppelung aufheben**

Um eine aktive Koppelung aufzuheben, wählen Sie im **MENU > [Trennen]** und drücken Sie Taste **OK**. Beachten Sie, dass das zu entkoppelnde Gerät mit dem DIGITRADIO 3 IR verbunden sein muss, wenn Sie es entkoppeln möchten. Anschließend können Sie ein neues Gerät koppeln, wie unter Punkt [13.2](#page-25-2) beschrieben.

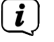

Alternativ können Sie die Koppelung auch an Ihrem externen Gerät aufheben. Beachten Sie hierbei die Hinweise in der Bedienungsanleitung Ihres externen Gerätes.

#### **14 CD-Player**

#### **14.1 Allgemeine Informationen zu CD's/MP3 CD's**

Das Gerät ist für Musik-CDs geeignet, die mit Audio-Daten (CD-DA oder MP3 für CD-R und CD-RW) bespielt sind. MP3-Formate müssen mit ISO 9660 Level 1 oder Level 2 erstellt werden. Multisession-CDs können nicht gelesen werden.

Im MP3-Betrieb sind die Begriffe "Folder" = Album und "Titel" ausschlaggebend. "Album" entspricht dem Ordner am PC, "Titel" der Datei am PC oder einem CD-DA-Titel.

Das Gerät sortiert die Alben bzw. die Titel eines Albums nach Namen in alphabetischer Reihenfolge. Wenn Sie eine andere Reihenfolge bevorzugen sollten, ändern Sie den Namen des Titels bzw. Albums und stellen Sie eine Nummer vor den Namen.

Beim Brennen von CD-R und CD-RW mit Audio-Daten können verschiedene Probleme auftreten, die eine störungsfreie Wiedergabe bisweilen beeinträchtigen. Ursache hierfür sind fehlerhafte Software- und Hardware-Einstellungen oder der verwendete Rohling. Falls solche Fehler auftreten, sollten Sie den Kundendienst Ihres CDBrenner/

Brennersoftware-Herstellers kontaktieren oder entsprechende Informationen – z.B. im Internet – suchen.

<span id="page-27-0"></span> $\left(\overline{\mathbf{i}}\right)$ 

Wenn Sie Audio-CDs anfertigen, beachten Sie die gesetzlichen Grundlagen und verstoßen Sie nicht gegen die Urheberrechte Dritter.

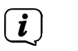

Das Gerät kann CDs mit MP3 Daten (.mp3, .wma, AAC mit Dateiendung .m4a) und normale Audio CDs (.wav) abspielen. Keine anderen Erweiterungen, wie z.B. \*.doc, \*.txt, \*.pdf usw. benutzen, wenn Audiodateien zu MP3 gewandelt werden.

 $\left(\overline{\mathbf{i}}\right)$ Aufgrund der Vielfalt an unterschiedlicher Encodersoftware kann nicht garantiert werden, dass jede MP3 Datei störungsfrei abgespielt werden kann.

 $\left(\overline{\mathbf{i}}\right)$ 

Bei fehlerhaften Titeln/Files wird die Wiedergabe beim nächsten Titel/File fortgesetzt.

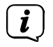

Es ist von Vorteil beim Brennen der CD mit niedriger Geschwindigkeit zu brennen und die CD als Single-Session und finalisiert anzulegen.

#### **14.2 Welche Discs Sie verwenden können**

Der CD-Player ist mit CD-, CD-R/RW- und MP3-CD Medien kompatibel. Sie können nur Discs mit Disc-Größe 12 cm, Spielzeit 74 min. mit diesem Gerät abspielen.

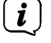

 $\left(\mathbf{i}\right)$ 

Wenn Sie das Gerät transportieren, entfernen Sie die Disc aus dem Laufwerk. Damit vermeiden Sie Beschädigungen am CD-Player und der Disc.

Die Wiedergabequalität bei MP3-CDs ist von der Einstellung der Bitrate und der verwendeten Brenn-Software abhängig.

#### **14.3 CD abspielen**

- > Wechseln Sie durch Drücken der Taste **MODE** in den **CD-Player** -Modus.
- > Im Display wird **[CD]** angezeigt.
- > Legen Sie eine CD mit der bedruckten Seite nach oben vorsichtig ein. Vergewissern Sie sich, dass die CD nicht schief sitzt. Die CD wird automatisch vom Gerät eingezogen.
- > Die Daten auf der CD werden geprüft. Im Display erscheint [Einlesen]. Anschließend beginnt die Wiedergabe mit dem ersten Titel (Audio-CD) bzw. ersten Titel im ersten Ordner (MP3 CD).
- $\left(\mathbf{i}\right)$ Warten Sie mit der Bedienung, bis der CD Inhalt komplett eingelesen wurde, um sicherzustellen, dass alle benötigten Informationen von der CD gelesen wurden. Besonders bei MP3-CDs kann dieser Vorgang einige Zeit in Anspruch nehmen.

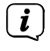

Zum Einlegen/Entfernen der CD, diese bitte am Rand anfassen.

> Durch Drücken der Taste **Wiedergabe/Pause DII** können Sie die Wiedergabe pausieren (im Display blinkt die Spielzeit), bzw. durch erneutes Drücken weiter fortsetzen.

<span id="page-28-0"></span>> Mit der Taste **Stopp Exe** stoppen Sie die Wiedergabe. Im Display erscheint die Gesamtzahl der Titel.

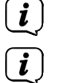

Stoppen Sie stets vor der Entnahme der CD die Wiedergabe.

Wenn keine Wiedergabe erfolgt, schaltet DIGITRADIO 3 IR nach 15 Minuten in Standby.

#### **14.4 Titel einstellen**

- > Wählen Sie ggf. die Kategorisierung bzw. Ordner sowie anschließend die darin vorhandene Untergliederung bis hin zum gewünschten Titel aus, damit dieser wiedergegeben wird.
- > Ordner/Alben können Sie mit den Tasten **F-** oder **F+** auf der Fernbedienung anwählen.
- > Mit Hilfe der Tasten **Vorheriger Titel** oder **Nächster Titel** springen Sie zum jeweils nächsten bzw. vorherigen Titel.

Das Display zeigt die jeweils eingestellte Ordner **[F]** und Titel **[T]** -Nummer.

#### **14.5 Schneller Suchlauf**

Sie können im laufenden Titel einen schnellen Suchlauf vorwärts oder rückwärts durchführen, um eine bestimmte Stelle zu suchen.

> Halten Sie die Tasten **Vorheriger Titel** oder **Nächster Titel** gedrückt, um einen schnellen Vor- bzw. Rücklauf innerhalb des Titels für die Dauer des Gedrückthaltens durchzuführen.

#### **14.6 Wiederholen Funktion**

Sie können auswählen, ob Sie einen Titel, den ganzen Ordner/Album (nur bei MP3 CDs) oder alle Stücke der CD wiederholen möchten.

- > Drücken Sie hierzu mehrmals die Taste **Wiederholung** . Der angewählte Modus wird im Display anhand eines Icons angezeigt (**Wiederholen 1x**, **Wiederholen Album**, **Wiederholen Alles**).
- > Wird kein Wiederholen-Icon angezeigt, ist die Funktion ausgeschaltet.

#### **14.7 Zufällige Wiedergabe**

Mit dem Zufallsgenerator können Sie die Titel einer CD in einer beliebig gemischten Reihenfolge abspielen.

- > Drücken Sie bei laufender Wiedergabe die Taste SHUFFLE **X** im Display erscheint Zufall.
- > Um die Funktion wieder Auszuschalten, drücken Sie die Taste **SHUFFLE** erneut.

#### **14.8 Programmierfunktion**

Mit der Programm-Funktion können Sie Titel einer Musik-CD einer MP3-CD in einer von Ihnen festgelegten Reihenfolge abspielen.

- <span id="page-29-0"></span> $\sqrt{i}$ Die Programmierung können Sie nur vornehmen, wenn eine Disc eingelegt ist und wenn sich das Gerät im **Stopp-Modus** befindet.
- > Drücken Sie die Taste **FAV** auf der Fernbedienung.
- > Im Display blinken nun die Ordnernummer **[F01]** und die Titelnummer **[T001]**. Rechts davon erscheint **[P01]**. **P01** ist der erste Programmplatz. Es können nun nacheinander beliebige Titel auf die Programmplätze gelegt werden.
- > Wählen Sie mit den Tasten **F+** und **F-** den Ordner, in dem sich der Titel befindet, den Sie auf den Programmplatz **P01** legen möchten.

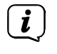

Bei einer Audio-CD können keine Ordner ausgewählt werden. Die Tasten **F+/F**sind hier ohne Funktion.

- > Wählen Sie mit den Tasten **Vorheriger Titel** oder **Nächster Titel** den ersten zu programmierenden Titel aus.
- > Drücken Sie zum Übernehmen des Titels die Taste **OK**.
- > Anschließen ist der Programmplatz **P02** aktiv. Gehen Sie zum Speichern eines Titel auf den Programmplatz 2 wie zuvor beschrieben vor. Auf diese Weise belegen Sie alle Programmplätze mit beliebigen Titeln.
- > Drücken Sie die Taste **Wiedergabe/Pause | > II**, um die Programmierten Titel abzuspielen.

 $\left(\mathbf{i}\right)$ Um Titel der aktuellen Programmierung hinzuzufügen, drücken Sie einmal die Taste **Stopp** . Sie können nun weitere Titel auf den nächsten freien Programmplatz legen.

 $\left(\mathbf{i}\right)$ 

 $\left(\overline{\mathbf{i}}\right)$ 

Um die Programmierung zu löschen, während Sie sich im Programmier-Modus befinden, drücken Sie die Taste **Stopp** und beginnen Sie von neuem. Um die Wiedergabe einer Programmierten Wiedergabeliste zu beenden und die Programmierung zu löschen, drücken Sie während der Wiedergabe 2x die Taste **Stopp** 

Wechseln Sie die Quelle oder wird die CD entfernt, wird die Programmierung ebenfalls gelöscht.

#### **14.9 CD Auswerfen**

> Drücken Sie zum Auswerfen der CD die **CD-Auswurftaste** (**Eject**, **12**) an der Gerätefront.

#### <span id="page-30-0"></span>**15 USB-Musikwiedergabe**

Sie haben die Möglichkeit Audiodateien, die sich auf einem USB-Datenträger befinden, über das DIGITRADIO 3 IR abzuspielen.

 $\lfloor i \rfloor$ 

Zur Wiedergabe von einem USB-Datenträger, muss dieser an den **USB-Anschluss (15)** angeschlossen sein.

 $\left(\overline{\mathbf{i}}\right)$ 

Das Gerät unterstützt nicht den Anschluss von USB-Medien (Hubs ...) über USB-Verlängerungskabel.

 $\begin{pmatrix} \mathbf{i} \end{pmatrix}$  $\left(\overline{\bm{i}}\right)$ 

> $\left(\begin{matrix}\mathbf{i}\end{matrix}\right)$  $\left(\overline{\bm{i}}\right)$

 $\left(\overline{\mathbf{i}}\right)$ 

Nicht zum direktem Anschluss an PCs geeignet!

Das Gerät unterstützt USB-Medien bis 2TB, die im FAT16 oder FAT32 Dateiformat formatiert sind. Die maximale Dateigröße einer Mediendatei beträgt max. 4GB.

- $\left(\mathbf{i}\right)$ Es können Musikdateien des Typs .mp3 wiedergegeben werden.
- > Wechseln Sie durch Drücken der Taste **MODE** in den **USB**-Modus.
- > Im Display wird **[USB]** angezeigt.

Die Wiedergabe startet mit dem ersten Titel, des ersten Ordners automatisch.

Die Anzeige der Kategorisierung/Ordner ist abhängig von der Struktur auf Ihrem USB-Medium. Achten Sie daher auf die Angaben im Display.

Die MP3/Audio-Dateien werden eingelesen und im Display in Form von Gesamtanzahl der Titel **[T]** und Alben **[F]** angezeigt. Warten Sie mit der Bedienung, bis der Inhalt komplett eingelesen wurde, um sicherzustellen, dass alle benötigten Informationen vom Speichermedium gelesen wurden.

- $\left(\overline{\mathbf{i}}\right)$ Wenn kein Speichermedium angeschlossen ist oder nicht gelesen werden kann, erscheint die Anzeige **[Kein Gerät]** im Display.
- $(i)$ Wenn keine Wiedergabe erfolgt, schaltet das DIGITRADIO 3 IR nach 15 Minuten in Standby.

#### **15.1 USB Wiedergabe steuern**

- > Durch Drücken der Taste **Wiedergabe/Pause** PIL können Sie die Wiedergabe pausieren (im Display blinkt die Spielzeit), bzw. durch erneutes Drücken weiter fortsetzen.
- > Mit der Taste **Stopp Exe** stoppen Sie die Wiedergabe. Im Display erscheint die Gesamtzahl der Titel.

#### **15.2 Titel einstellen**

> Wählen Sie ggf. die Kategorisierung bzw. Ordner sowie anschließend die darin vorhandene Untergliederung bis hin zum gewünschten Titel aus, damit dieser wiedergegeben wird.

- <span id="page-31-0"></span>> Ordner/Alben können Sie mit den Tasten **F-** oder **F+** auf der Fernbedienung anwählen.
- > Mit Hilfe der Tasten **Vorheriger Titel | K< | oder Nächster Titel | D+ | springen** Sie zum jeweils nächsten bzw. vorherigen Titel.

Das Display zeigt die jeweils eingestellte Ordner **[F]** und Titel **[T]** -Nummer.

#### **15.3 Schneller Suchlauf**

Sie können im laufenden Titel einen schnellen Suchlauf vorwärts oder rückwärts durchführen, um eine bestimmte Stelle zu suchen.

> Halten Sie die Tasten **Vorheriger Titel** oder **Nächster Titel** gedrückt, um einen schnellen Vor- bzw. Rücklauf innerhalb des Titels für die Dauer des Gedrückthaltens durchzuführen.

#### **15.4 Wiederholen Funktion**

Sie können auswählen, ob Sie einen Titel, den ganzen Ordner/Album oder alle Stücke wiederholen möchten.

- > Drücken Sie hierzu mehrmals die Taste **Wiederholung** . Der angewählte Modus wird im Display anhand eines Icons angezeigt (**Wiederholen 1x**, **Wiederholen Album**, **Wiederholen Alles**).
- > Wird kein Wiederholen-Icon angezeigt, ist die Funktion ausgeschaltet.

#### **15.5 Zufällige Wiedergabe**

Mit dem Zufallsgenerator können Sie die Titel in einer beliebig gemischten Reihenfolge abspielen.

- > Drücken Sie bei laufender Wiedergabe die Taste SHUFFLE **DC**, im Display erscheint Zufall.
- > Um die Funktion wieder Auszuschalten, drücken Sie die Taste **SHUFFLE** erneut.

#### **16 Audioeingang**

Sie können den Ton eines externen Gerätes über die Lautsprecher des DIGITRADIO 3 IR wiedergeben.

- > Verbinden Sie das externe Gerät mit dem **AUDIO IN**-Anschluss (**16**, 3,5mm Klinke) an der Rückseite
- > Wählen Sie mit der Taste **MODE** den Audioeingang. Im Display wird **[AUX-Eingang]** angezeigt.

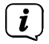

Die Steuerung erfolgt am externen Gerät. Stellen Sie die Lautstärke nicht zu leise ein, um Störgeräusche zu vermeiden.

 $\left(\mathbf{i}\right)$ Liefert die angeschlossene Audioquelle 15 Minuten lang kein Signal, so schaltet sich das Gerät automatisch in Standby.

#### <span id="page-32-0"></span>**17 Weitere Funktionen**

#### **17.1 Sleep-Timer**

Durch den Sleep-Timer schaltet das DIGITRADIO 3 IR nach der eingestellten Zeit automatisch in den **Standby**.

- > Drücken Sie die Taste **MENU** und wählen Sie mit den Tasten ▲ /▼ den Fintrag **[Sleeptimer]**.
- > Drücken Sie die Taste **OK**.
- $>$  Wählen Sie mit  $\triangle$  / $\blacktriangledown$  einen Zeitraum, nach dem das DIGITRADIO 3 IR ausschalten soll. Sie haben die Wahl zwischen **Aus**, **5**, **10**, **15**, **30**, **60** und **90** Minuten.
- > Drücken Sie zum Übernehmen der Einstellung die Taste **OK**..
- > Alternativ kann auch die Taste **SLEEP** genutzt werden. Drücken Sie diese mehrmals, um die Ausschalt-Zeit einzustellen.

 $(i)$ 

Im Display erscheint ein Mond-Symbol mit der noch zur Verfügung stehen Zeit, bis zum ausschalten des DIGITRADIO 3 IR.

#### **17.2 Wecker**

Der Wecker schaltet das DIGITRADIO 3 IR zur eingestellten Weckzeit ein. Es können 2 Weckzeiten programmiert werden. Als Beispiel erfolgt die Beschreibung der Programmierung des Wecker 1.

#### **17.2.1 Wecker einrichten**

> Drücken Sie die Taste **Wecker 1/2 (32)** auf der Fernbedienung.

Es erscheint die Übersicht der eingestellten Weckzeiten im Display.

- $>$  Wählen Sie mit den Tasten  $\triangle$  / $\blacktriangledown$  einen der Weckerspeicher, den Sie einstellen möchten und drücken Sie die Taste **OK**.
- > Anschließend können die einzelnen Weckerparameter nacheinander eingestellt werden. Mit der Taste **OK** öffnen Sie einen Weckerparameter und mit den Tasten  $\triangle$  / $\nabla$  können Sie ihn ändern.

#### **Wecker**

> Schalten Sie den Wecker **[Ein]** oder **[Aus]**.

#### **Wiederholung (Wdh.)**

> Sie können hier zwischen **Täglich** (jeden Tag in der Woche), **Einmal**, **Wochentage** (Mo. - Fr.) oder **Wochenende** (Sa. u. So.) wählen. Drücken Sie zum Übernehmen der Einstellung die Taste **OK**.

#### **Uhrzeit**

> Hier können Sie die Weckzeit und ggf. das Datum eingeben. Wählen Sie zuerst mit den Tasten  $\triangle$  / $\blacktriangledown$  die Stunden und drücken Sie zum Übernehmen die Taste **OK**. Es folgt die Eingabe der Minuten. Übernehmen Sie diese ebenfalls mit der Taste **OK**.

<span id="page-33-0"></span>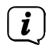

Wurde unter **Wiederholung > [Einmal]** gewählt, müssen Sie neben der Uhrzeit auch das Datum eingeben.

#### **Quelle**

> Anschließend erfolgt die Eingabe der Quelle. Es stehen **SUMMER**, **Internetradio**, **DAB** oder **FM** zur Verfügung. Drücken Sie die Taste **OK** zum Übernehmen der Einstellung.

#### **Favorit**

Haben Sie **Internetradio**, **DAB** oder **FM** gewählt, können Sie anschließend angeben, ob Sie mit dem **zuletzt gehörten Sender** geweckt werden wollen, oder mit einem aus Ihrer **Favoritenliste**.

#### **Dauer**

> Geben Sie anschließend die Dauer ein. Übernehmen Sie die Eingabe durch drücken der Taste **OK**.

#### **Lautstärke**

> Zuletzt können Sie die Weckton-Lautstärke mit den Tasten ▲ /▼ festlegen. Drücken Sie zum Übernehmen die Taste **OK**.

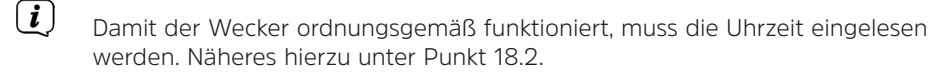

 $\left(\mathbf{i}\right)$ Bei aktivem Wecker erscheint ein Glockensymbol im Display.

#### **17.2.2 Wecker nach Alarm ausschalten**

- > Drücken Sie die Taste **Ein/Standby** auf der Fernbedienung oder **VOL/ STANDBY** am Gerät, um den Wecker auszuschalten. Drücken Sie den **SELECT/ SNOOZE Drehregler,** um die Schlummer-Funktion zu aktivieren. Je öfter die Taste gedrückt wird, desto länger die Schlummer-Zeit.
- > Sie können gespeicherte Wecker schnell aktivieren oder deaktivieren, indem Sie in der Weckerübersicht den entsprechenden Wecker markieren und anschließend die Wecker-Taste auf der Fernbedienung gedrückt halten.

#### **17.3 Equalizer**

Mit dem Equalizer können Sie den Ton Ihren Wünschen entsprechend anpassen.

- > Drücken Sie die Taste MENU und wählen Sie mit den Tasten  $\triangle$  / $\nabla$  den Eintrag **[Toneinst.] > [Equalizer]**.
- > Drücken Sie die Taste **OK**.
- > Wählen Sie mit ▲ /▼ den Fintrag **[Optimal]** für eine auf das Gerät optimal abgestimmte Tonwiedergabe, oder **[MeinEQ...]**, um Höhen und Tiefen manuell einzustellen. Drücken Sie zum Übernehmen der Auswahl die Taste **OK**.

#### <span id="page-34-0"></span>**17.3.1 MeinEQ**

- > Drücken Sie die Taste **EQ** (**19**) der Fernbedienung.
- > Wählen Sie mit den Tasten **A**/ $\blacktriangledown$  entweder *[Höhen]*, um die Höhen anzupassen oder **[Bass]**, um die Tiefen anzupassen. Drücken Sie anschließend die Taste **OK**.
- $>$  Mit den Tasten  $\triangle$  / $\blacktriangledown$  können Sie nun einen Wert zwischen -7 und +7 einstellen. Drücken Sie zum Übernehmen der Einstellung die Taste **OK**.

Alternativ:

> Sie erreichen die Equalizer-Einstellung auch über **Menü > Toneinstellungen > Equalizer**.

#### **18 Systemeinstellungen**

Alle unter diesem Punkt erläuterten Einstellungen gelten für alle Quellen gleichermaßen.

#### **18.1 Interneteinstellungen**

> Über **MENU > Systemeinst. > Interneteinst.** können Sie die Netzwerkeinstellungen aufrufen und konfigurieren.

#### **18.1.1 Verbindung per WLAN**

Zur Konfiguration der Netzwerkverbindung per WLAN haben Sie die Möglichkeit den Netzwerkassistenten zu nutzen oder diese manuell vorzunehmen.

#### **18.1.1.1 Konfiguration per Netzwerkassistent**

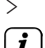

> Wählen Sie **[Assistent]**, um diesen zu starten.

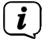

Der Netzwerkassistent sucht nun alle in Reichweite befindlichen WLAN-Netze und zeigt Ihnen diese an.

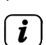

> Wählen Sie anschließend Ihr WLAN-Netz aus.

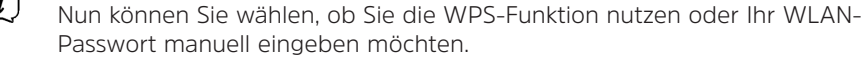

- > Wenn Sie die WPS-Funktion nutzen möchten, starten Sie diese zunächst an Ihrem Router gemäß dessen Bedienungsanleitung und wählen Sie anschließend im Netzwerkassistenten **[WPS mit Taste verb.]** aus.
- $\left(\overline{\mathbf{i}}\right)$ Bitte beachten Sie die Displayeinblendungen. Der Verbindungsvorgang ist im Regelfall nach einigen Sekunden abgeschlossen und die WLAN-Verbindung kann nun genutzt werden. Alternativ kann auch die Funktion **[WPS mit PIN verbinden]** genutzt werden, wenn diese Funktion vom Router unterstützt wird.
- > Wenn Sie Ihr WLAN-Passwort manuell eingeben möchten oder Ihr Router die WPS-Funktion nicht unterstützt, so wählen Sie **[ohne WPS verbinden]** aus.
- > Geben Sie anschließend über die eingeblendete virtuelle Tastatur Ihr WLAN-

Passwort ein und bestätigen Sie durch Auswahl von **OK**.

<span id="page-35-0"></span>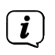

Das eingegebene Passwort wird nun überprüft. Dieser Vorgang ist im Regelfall nach einigen Sekunden abgeschlossen und die WLAN-Verbindung kann dann genutzt werden.

#### **18.1.1.2 Konfiguration per WPS-Push-Funktion**

Hierdurch wird eine direkte Verbindung zum Router hergestellt. Eine Auswahl und/ oder Eingabe von WLAN-Netz (SSID) und Passwort ist nicht nötig.

- > Wählen Sie **[WLAN WPS-Push-Taste]** und drücken Sie die Taste **OK**, um den Verbindungsvorgang zu starten.
- > Starten Sie Anschließend die WPS-Funktion an Ihrem Router gemäß dessen Bedienungsanleitung.

#### **18.1.1.3 Manuelle Konfiguration**

- > Wählen Sie **[Man. einstellen]** und anschließend **[Drahtlos]** um die manuelle Konfiguration zu starten.
- > Wählen Sie nun aus, ob Sie die IP-Adresse, Gateway usw. von Ihrem Router automatisch abrufen lassen (DHCP aktiv) oder diese manuell eingeben (DHCP inaktiv) möchten.
- $\left(\mathbf{i}\right)$ Bitte beachten Sie, dass das automatische Abrufen der IP-Adresse, Gateway, Subnetzmaske nur funktioniert, wenn die DHCP-Funktion in Ihrem Router aktiviert ist.
- > Geben Sie nacheinander die IP-Adresse, Subnetzmaske, Gateway-Adresse, Primärer DNS und ggf. Sekundärer DNS mit Hilfe der **Pfeiltasten** auf der Fernbedienung ein. Bestätigen Sie jeden eingestellten Wert mit der Taste **OK**.
- > Geben Sie nun den Namen (SSID) Ihres WLAN-Netzes mit der virtuellen Tastatur ein und bestätigen Sie durch Auswahl von **OK**.
- > Wählen Sie aus, ob Ihr WLAN-Netz **keine Verschlüsselung**, per **WEP** oder per **WPA/WPA2** verschlüsselt ist und bestätigen Sie den nachfolgenden Punkt.
- > Geben Sie abschließend nun noch mit der virtuellen Tastatur Ihr WLAN-Passwort ein und bestätigen Sie durch Auswahl von **OK**, um den Verbindungsvorgang zu starten.
- $\left(\mathbf{i}\right)$ Im Regelfall kann nach einigen Sekunden die WLAN-Verbindung genutzt werden.

#### **18.1.2 Einstellungen anzeigen**

> Wählen Sie **[Netzwerkinfo]** aus, um sich die aktuellen Netzwerkeinstellungen anzeigen zu lassen.

#### <span id="page-36-0"></span>**18.1.3 TechniSat Connect PIN**

Sie können das DIGITRADIO 3 IR mit der TechniSat CONNECT App steuern. Hierzu muss in der App die PIN des DIGITRADIO 3 IR eingetragen werden. Die PIN können Sie hier wie folgt ändern.

> Geben Sie unter **[TechniSat CONNECT PIN]** eine 4 stellige PIN ein und drücken Sie die Taste **OK** zum Speichern.

#### **18.1.4 Netzwerkprofil löschen**

Verwenden Sie die Menüpunkte **[Inaktive Netzwerke entf. ]** oder **[Alle Netzwerke entf.]** um eine bestehende Verbindung zu einem WLAN-Netzwerk oder allen konfigurierten Netzwerken zu löschen und die vorgenommenen Einstellungen zu löschen. Wenn Sie das Gerät erneut mit diesem Netzwerk verbinden möchten, müssen Sie alle Einstellungen erneut vornehmen.

#### **18.1.5 WLAN-Verbindung in Standby**

> Wählen Sie unter **[WLAN aktiv im Standby]** aus, ob auch im Standby-Betrieb die WLAN-Verbindung aufrecht erhalten bleiben soll (**JA**) oder nicht (**NEIN**).

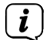

Beachten Sie, für den uneingeschränkten und reibungslosen Betrieb und Bedienung per **TechniSat CONNECT-App**, muss diese Funktion eingeschaltet bleiben.

 $\left(\mathbf{i}\right)$ Die TechniSat CONNECT-App kann in den App-Stores Ihres Smartphones heruntergeladen werden.

#### <span id="page-36-1"></span>**18.2 Uhrzeit- und Datumseinstellungen**

#### <span id="page-36-2"></span>**18.2.1 Zeit/Datum manuell einstellen**

Je nach Einstellung der Zeitaktualisierung (Punkt [18.2.2](#page-37-2)), müssen Sie Uhrzeit und das Datum manuell einstellen.

- > Drücken Sie die Taste **MENU** und wählen Sie mit den Tasten  $\triangle$  / $\nabla$  den Eintrag **[Systemeinst.] > [Uhrzeit/Datum]**.
- > Drücken Sie die Taste **OK**.
- > Wählen Sie mit den Tasten ▲ /▼ den Eintrag [Einstellen] und drücken Sie OK.
- $>$  Die ersten Ziffern (Tag) des Datum blinken und können mit den Tasten  $\blacktriangle$  / $\blacktriangledown$ abgeändert werden.

Die Taste ▲ erhöht den Wert, die Taste ▼ verringert den Wert.

- > Drücken Sie zum Übernehmen der Einstellung die Taste **OK**.
- > Anschließend blinken die nächsten Ziffern (Monat) des Datums und können ebenfalls wie zuvor beschrieben abgeändert werden.
- > Drücken Sie nach jeder weiteren Einstellung die Taste **OK**, um zur nächsten Einstellung zu springen.
- > Verfahren Sie bei der Uhrzeit wie zuvor beschrieben.
- > Nachdem alle Einstellungen vorgenommen wurden und letztmalig **OK**

<span id="page-37-2"></span>gedrückt wurde, erscheint **[Uhrzeit Gespeichert]** im Display.

#### <span id="page-37-0"></span>**18.2.2 Zeitaktualisierung**

Im Untermenü **Synchronisieren** können Sie festlegen, ob die Zeitaktualisierung automatisch über Internet, DAB+ oder FM (UKW) erfolgen soll oder ob Sie sie manuell eingeben möchten (Punkt [18.2.1](#page-36-2)).

- > Drücken Sie die Taste **MENU** und wählen Sie mit den Tasten ▲ /▼ den Fintrag **[Systemeinst.] > [Uhrzeit/Datum] > [Synchronisieren]** und drücken Sie **OK**..
- $>$  Wählen Sie mit den Tasten  $\triangle$  / $\blacktriangledown$  folgende Optionen:

**[Update von Internet]** (Aktualisierung über die Internet-Verbindung) **[Update von DAB]** (Aktualisierung nur über DAB+) **[Update von FM]** (Aktualisierung nur über UKW) **[Keine Update]** (Uhrzeit/Datum muss manuell eingegeben werden, siehe Punkt [18.2.1\)](#page-36-2).

> Drücken Sie zum Speichern der Einstellung die Taste **OK**.

#### **18.2.3 Uhrzeitformat einstellen**

Unter **Format einstellen** können Sie das 12 oder 24 Stunden Format aktivieren.

- > Drücken Sie die Taste **MENU** und wählen Sie mit den Tasten  $\triangle$  / $\blacktriangledown$  den Eintrag **[Systemeinst.] > [Uhrzeit/Datum] > [Format einstellen]** und drücken Sie **OK**.
- $>$  Wählen Sie mit  $\triangle$  / $\blacktriangledown$  eine der folgenden Optionen:

#### **[24 Stunden]**

#### **[12 Stunden]**

> Drücken Sie zum Speichern die Taste **OK**.

#### **18.2.4 Zeitzone und Sommerzeit**

Für die korrekt anzeige der Uhrzeit, die über eine Internetverbindung synchronisiert wird, ist es wichtig, sowohl zusätzlich die aktuelle Zeitzone, als auch die Sommer oder Winterzeit einzustellen.

- > Drücken Sie die Taste MENU und wählen Sie mit den Tasten  $\triangle$  / v den Eintrag **[Systemeinst.] > [Uhrzeit/Datum] > [Zeitzone]** und drücken Sie **OK**.
- > Wählen Sie mit ▲ /▼ eine Zeitzone und drücken Sie die Taste **OK** zum Übernehmen der Einstellung.
- > Wählen Sie anschließend **> [Sommerzeit] > [Ja]** oder **[Nein]** (Winterzeit) und drücken Sie die Taste **OK**.

#### <span id="page-37-1"></span>**18.3 Displayhelligkeit**

Sie können die Displayhelligkeit konfigurieren. Außerdem stehen verschiedene Display-Farbschemas zur Verfügung.

> Drücken Sie die Taste **MENU**, wählen Sie den Eintrag **[Displayeinst.]** und drücken Sie **OK**.

#### <span id="page-38-0"></span>**Farbschema**

Hier kann festgelegt werden, mit welchem Farbschema die Displyanzeigen dargestellt werden.

> Wählen Sie mit ▲ /▼ den Eintrag **[Farbschema]**. Sie können wählen zwischen **Deep Black** und **Steel Blue**. Drücken Sie zum Speichern die Taste **OK**.

#### **Display**

Hier können Sie (je nach aktuell gewählter Quelle), die Display Zusatzinfos auswählen.

> Wählen Sie mit  $\triangle$  / $\blacktriangledown$  den Eintrag **[Display]**. Wählen Sie eine Zusatzinfo und drücken Sie zum Speichern die Taste **OK**. Die Zusatzinfos können im normalen Betrieb (keine Menüeinblendungen) auch mit der Taste **INFO** durchgeschaltet werden.

#### **Beleuchtung**

> Wählen Sie mit  $\triangle$  / $\nabla$  den Eintrag **[Beleuchtung]**.

**[Betrieb]** regelt die Helligkeit im eingeschalteten Zustand und dem Standby-Modus. Sie können hier zwischen den Helligkeitsstufen **[Hoch]**, **[Mittel]** und **[Niedrig]** wählen. Wählen Sie mit ▲ /▼ eine Helligkeitsstufe und drücken Sie zum Speichern **OK**.

**[Standby]** regelt die Helligkeit des Dimm-Modus (Auto-Dimm). Sie können hier zwischen den Helligkeitsstufen **[Hoch]**, **[Mittel]** und **[Niedrig]** wählen. Wählen Sie mit dem  $\triangle$  / $\nabla$  eine Helligkeitsstufe und drücken Sie zum Speichern **OK**.

**[Auto-Dimm]** dimmt das Display automatisch nach der eingestellten Zeit (ohne Bedienung des Radios), auf den Helligkeitswert, der unter **[Standby]** gewählt wurde. Wird die Option **[Aus]** gewählt, leuchtet das Display mit der unter der Funktion **[Betrieb]** gewählten Helligkeit dauerhaft. Drücken Sie zum Speichern einer Einstellung **OK**.

#### **18.4 Sprache**

- > Drücken Sie die Taste **MENU** und wählen Sie mit den Tasten ▲ / ▼ den Eintrag **[Systemeinst.] > [Sprache]** und drücken Sie **OK**.
- $>$  Wählen Sie mit  $\triangle$  /  $\blacktriangledown$  eine der zur Verfügung stehenden Sprachen und bestätigen Sie die Auswahl durch Drücken der Taste **OK**.

#### **18.5 Werkseinstellung**

Wenn Sie den Standort des Gerätes verändern, z. B. bei einem Umzug, sind möglicherweise die gespeicherten Sender nicht mehr zu empfangen. Mit dem Zurücksetzen auf **Werkseinstellungen** können Sie in diesem Fall alle gespeicherten Sender löschen, um anschließend einen neuen Sendersuchlauf zu starten.

- > Drücken Sie die Taste **MENU** und wählen Sie mit den Tasten ▲ /▼ den Eintrag **[Systemeinst.] > [Werkseinstellung]** und drücken Sie **OK**.
- > Wählen Sie mit ▲ /▼ zum Ausführen der Werkseinstellung den Eintrag **[Ja]** und drücken Sie **OK**.

Alle zuvor gespeicherten Sender und Einstellungen werden gelöscht. Das Gerät befindet sich nun im Auslieferungszustand.

<span id="page-39-0"></span>> Im Display erscheint **[Neustart...]**.

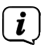

- Alternativ können Sie über 2 Gerätetasten auch ein Zurücksetzen auf die Werkseinstellungen durchführen.
- > Dazu trennen Sie das DIGITRADIO 3 IR von der Stromversorgung. Anschließend halten Sie die Tasten **MENU** und die **Direktwahltaste 1** am Gerät gleichzeitig gedrückt und stellen die Stromversorgung bei gedrückten Tasten wieder her. Das Gerät startet nun mit der Auswahl der Benutzersprache.

#### **18.6 SW-Version**

Unter **SW-Version** können Sie die aktuell installierte SW-Version abfragen.

- > Drücken Sie die Taste **MENU** und wählen Sie mit den Tasten **A** / V den Eintrag **[Systemeinst.] > [SW-Version]** und drücken Sie **OK**.
- > Es wird die aktuelle SW-Version angezeigt.

#### **18.7 SW-Upgrade**

Der Punkt **SW-Upgrade** dient der Aktualisierung der Gerätesoftware und ist nur für den Servicefall gedacht. Beachten Sie die Hinweise, die mit der Softwareaktualisierung mitgeliefert werden.

#### **18.8 Datenschutz**

Unter diesem Punkt finden Sie Datenschutzinformationen.

#### **18.9 Ersteinrichtung**

Hier kann der Ersteinrichtungsassistent erneut aufgerufen werden. Näheres hierzu unter Punkt ["7 Ersteinrichtung" auf Seite 17](#page-16-1).

#### <span id="page-39-1"></span>**18.10 USB Einstellungen**

Bei der erstmaligen Einrichtung können Sie festlegen, ob die USB-Ladefunktion des DIGITRADIO 3 IR aktiviert oder deaktiviert sein soll. Bei einer aktivierten USB-Ladefunktion, haben Sie die Möglichkeit ein angeschlossenes Gerät (z. B. ein Smartphone), unabhängig vom Betriebszustand des DIGITRADIO 3 IR zu Laden bzw. mit Strom zu versorgen (auch im Standby).

> Drücken Sie die Taste **MENU** und wählen Sie mit den Tasten ▲ /▼ den Eintrag **[USB Ladefunktion]** und drücken Sie **OK**. Wählen Sie anschließend **[Ein]** oder **[Aus]** und drücken Sie zum Speichern **OK**.

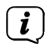

Wird die Ladefunktion im Standby genutzt, erhöht sich auch der Stromverbrauch im Standby.

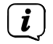

Für den Fall, dass Sie überwiegend USB Medien anschließen wollen, empfehlen wir die Ladefunktion zu deaktivieren.

#### <span id="page-40-0"></span>**19 Reinigen**

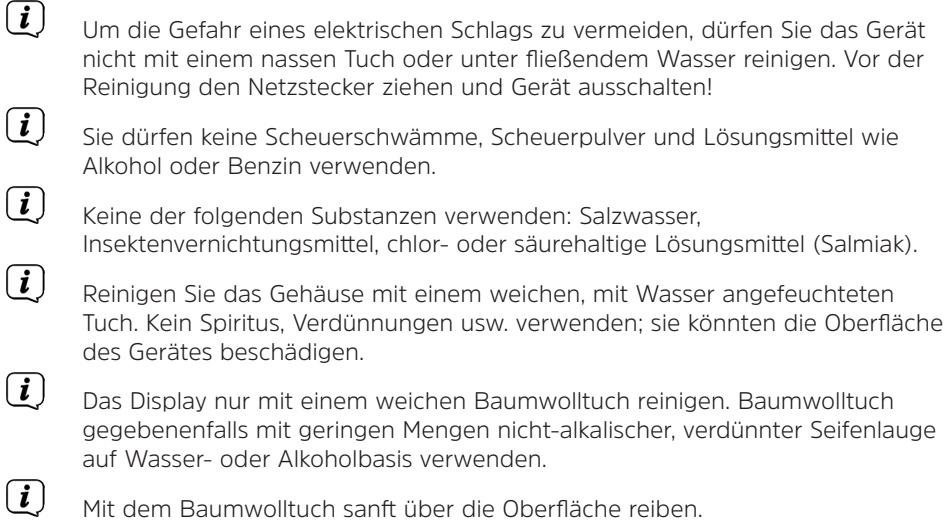

#### **20 Fehler beseitigen**

Wenn das Gerät nicht wie vorgesehen funktioniert, überprüfen Sie es anhand der folgenden Tabelle.

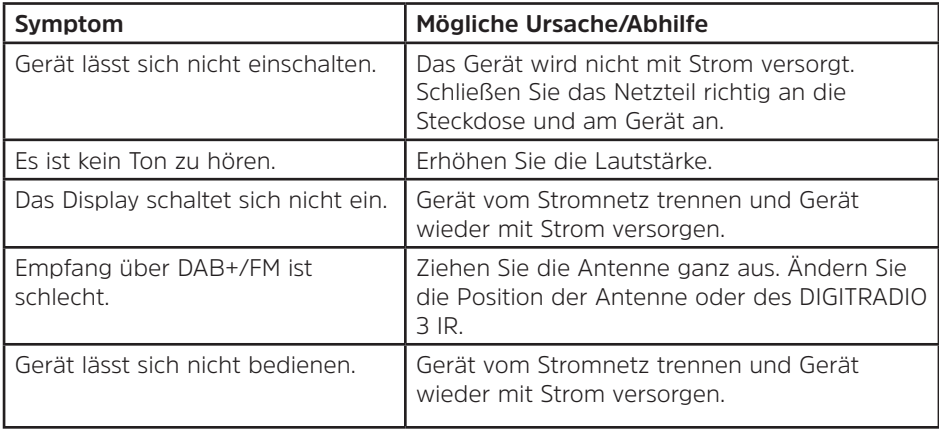

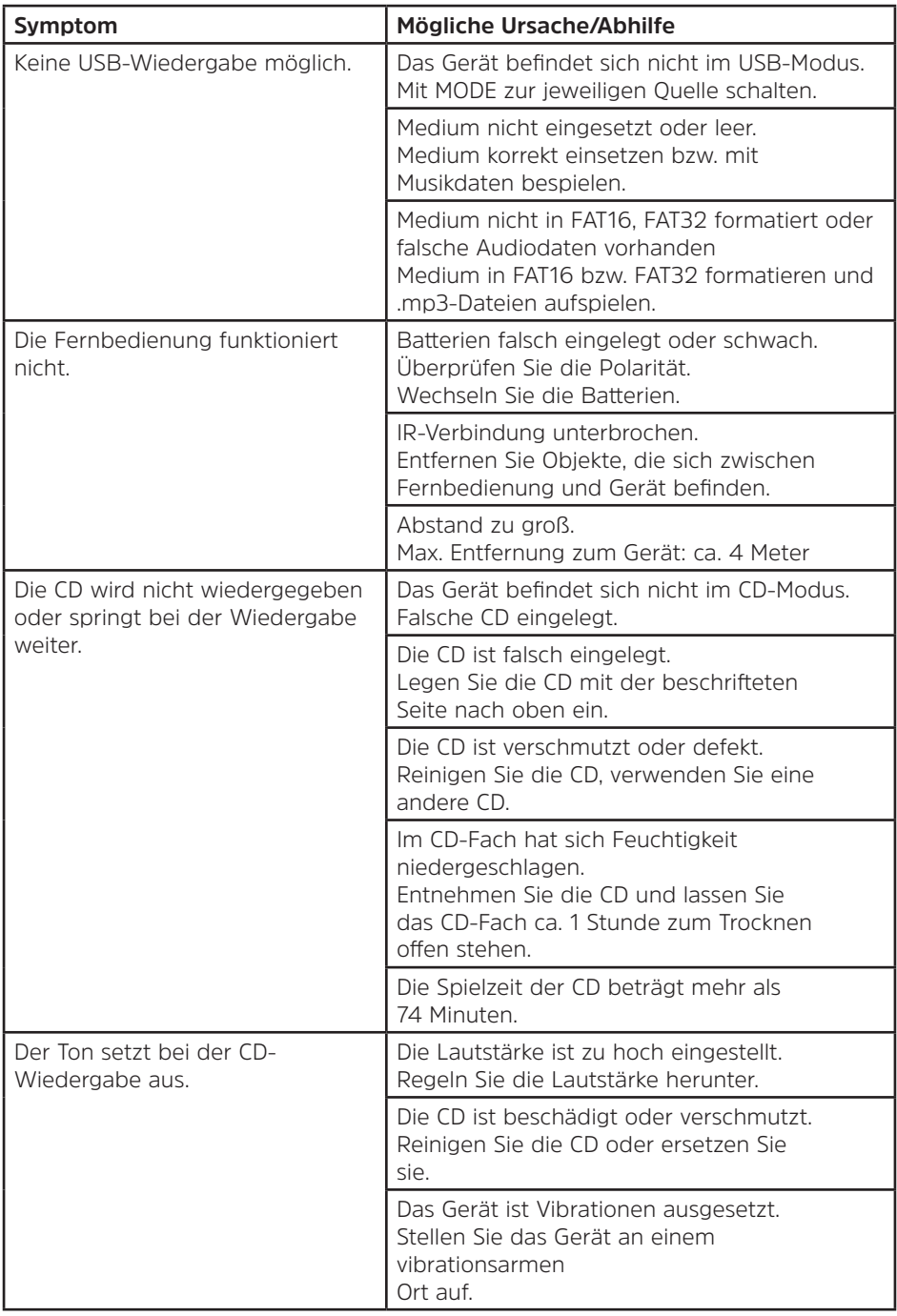

<span id="page-42-0"></span>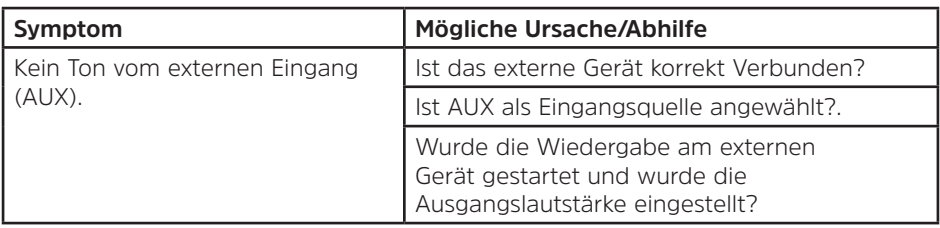

Wenn Sie die Störung auch nach den beschriebenen Überprüfungen nicht beheben können, nehmen Sie bitte Kontakt mit der technischen Hotline auf.

#### **21 Technische Daten / Herstellerhinweise**

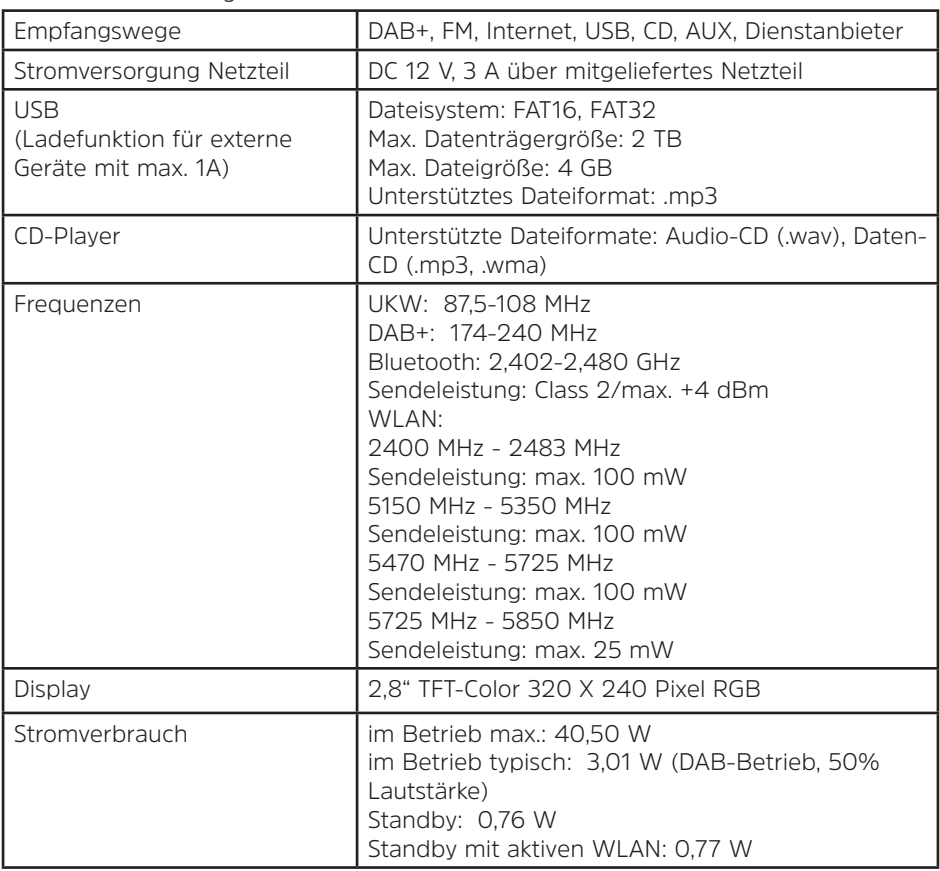

Technische Änderungen und Irrtümer vorbehalten.

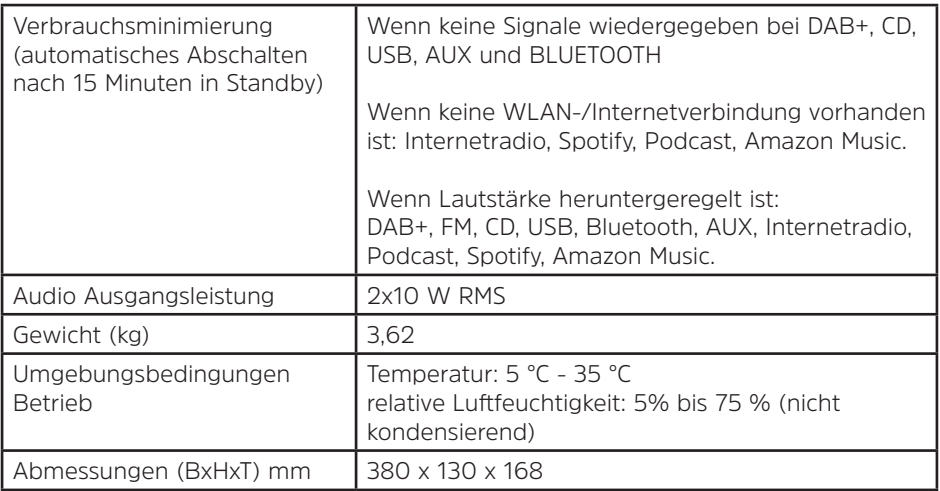

#### **Technische Daten des mitgelieferten Netzteils**

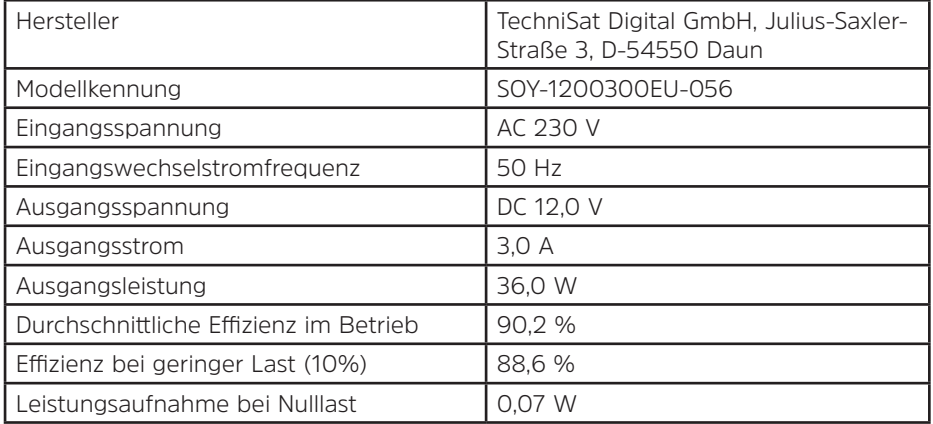

#### <span id="page-44-0"></span>**22 Notizen**

# **Alles zu Ihrem TechniSat Produkt** in einer App.

**TechniSa** 

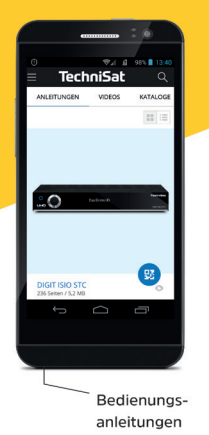

Mit der INFODESK-App von TechniSat können Sie sich Bedienungsanleitungen. Kataloge, Prospekte und informative Produktvideos bequem und schnell auf dem Smartphone oder Tablet ansehen.

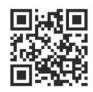

Kataloge/

Prospekte

**INFODESK OR-Code scannen** und App kostenfrei für iOS oder Android herunterladen.

Informative

Videos

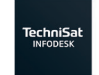

 $\blacktriangleright$  Google Play App Store

www.technisat.de/infodesk

TechniSat Digital GmbH ist ein Unternehmen der Techniropa Holding GmbH und der LEPPER Stiftung. TechniPark · Julius-Saxler Straße 3 · 54550 Daun/Eifel

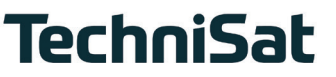

**L6Z**